## COMPAQ

## Maintenance and Service Guide Compaq Notebook Evo N180 Series

Document Part Number: 263815-001

#### December 2001

This guide is a troubleshooting reference used for maintaining and servicing the notebook. It provides comprehensive information on identifying computer features, components, and spare parts, troubleshooting computer problems, and performing computer disassembly procedures.

© 2001 Compaq Information Technologies Group, L.P.

Compaq, the Compaq logo, and Evo are trademarks of Compaq Information Technologies Group, L.P. in the U.S. and/or other countries.

Microsoft and Windows are trademarks of Microsoft Corporation in the U.S. and/or other countries

Intel, Pentium, and Celeron are trademarks of Intel Corporation in the U.S. and/or other countries.

All other product names mentioned herein may be trademarks of their respective companies.

Compaq shall not be liable for technical or editorial errors or omissions contained herein. The information is provided "as is" without warranty of any kind and is subject to change without notice. The warranties for Compaq products are set forth in the express limited warranty statements accompanying such products. Nothing herein should be construed as constituting an additional warranty.

Maintenance and Service Guide
First Edition December 2001
Document Part Number: 263815-001

## **Contents**

| 1 | Product Description                         |
|---|---------------------------------------------|
|   | 1.1 Models                                  |
|   | 1.2 Features                                |
|   | 1.3 Clearing a Password 1–12                |
|   | 1.4 Power Management                        |
|   | 1.5 Computer External Components 1–14       |
|   | 1.5 Design Overview                         |
| 2 | Troubleshooting                             |
|   | 2.1 Using the PhoenixBIOS Setup Utility 2–1 |
|   | 2.2 Troubleshooting Flowcharts              |
| 3 | Illustrated Parts Catalog                   |
|   | 3.1 Serial Number Location                  |
|   | 3.2 Computer System Major Components 3–2    |
|   | 3.3 Plastics Kit Components 3–8             |
|   | 3.4 Hardware Kit Components                 |
|   | 3.5 Cable Kit Components                    |
|   | 3.6 Mass Storage Devices                    |
|   | 3.7 Miscellaneous                           |

| 4 | Removal and Replacement Preliminaries          |
|---|------------------------------------------------|
|   | 4.1 Tools Required 4–1                         |
|   | 4.2 Service Considerations                     |
|   | Plastic Parts                                  |
|   | Cables and Connectors                          |
|   | 4.3 Preventing Damage to Removable Drives      |
|   | 4.4 Preventing Electrostatic Damage            |
|   | 4.5 Packaging and Transporting Precautions     |
|   | 4.6 Workstation Precautions                    |
|   | 4.7 Grounding Equipment and Methods 4–6        |
| 5 | Removal and Replacement Procedures             |
|   | 5.1 Serial Number                              |
|   | 5.2 Disassembly Sequence Chart 5–3             |
|   | 5.3 Preparing the Computer for Disassembly 5–5 |
|   | 5.4 Memory Expansion Board 5–10                |
|   | 5.5 Modem Board                                |
|   | 5.6 Video Memory Board                         |
|   | 5.7 Computer Feet                              |
|   | 5.8 LED Cover 5–17                             |
|   | 5.9 Keyboard                                   |
|   | 5.10 Heat Sink                                 |
|   | 5.11 Processor                                 |
|   | 5.12 Disk Cell RTC Battery 5–24                |
|   | 5.13 Display                                   |
|   | 5.14 Top Cover                                 |
|   | 5.15 PC Card Assembly                          |
|   | 5.16 Charger Board                             |
|   | 5.17 Audio Board                               |
|   | 5.18 Keyboard Support Plate 5–39               |
|   | 5.19 Speaker Assembly                          |
|   | 5.20 Fan                                       |
|   | 5.21 System Board                              |
|   | 5.22 Modem Cable                               |

#### 6 Specifications

#### **A Connector Pin Assignments**

| В | Power Cord Set Requirements   |     |
|---|-------------------------------|-----|
|   | 3-Conductor Power Cord Set    | B-1 |
|   | General Requirements          | B-1 |
|   | Country-Specific Requirements | B-2 |

#### **C** Screw Listing

#### Index

## **Product Description**

The Compaq Notebook Evo N180 Series of Personal Computers offers advanced modularity, Intel Mobile Pentium III and Intel CeleronT processors with 64-bit architecture, industry-leading Accelerated Graphics Port (AGP) implementation, and extensive multimedia support.

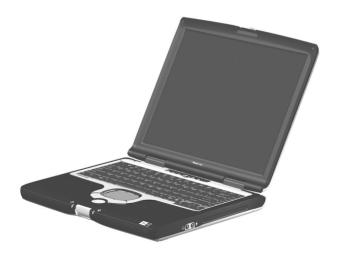

Figure 1-1. Compaq Notebook Evo N180

#### 1.1 Models

Computer models are shown in Table1-1.

Table 1-1
Compaq Notebook Evo N180
Models and Model Naming Conventions

| Key |       |                    |        |     |                                   |                         |                            |       |                                 |                 |  |  |
|-----|-------|--------------------|--------|-----|-----------------------------------|-------------------------|----------------------------|-------|---------------------------------|-----------------|--|--|
| N18 | Р     | 120                | X5     | 48  | V                                 | М                       | 25                         | L     | 0                               | XXXXXX-XXX      |  |  |
| 1   | 2     | 3                  | 4      | 5   | 6                                 | 7                       | 8                          | 9     | 10                              | 11              |  |  |
| Key | Des   | criptio            | n      |     | Op                                | Options                 |                            |       |                                 |                 |  |  |
| 1   |       | nd/serie<br>gnator | es     |     | N1                                | N1 = Evo Notebook 180   |                            |       |                                 |                 |  |  |
| 2   | Proc  | essor              | ype    |     | P =                               |                         | Mobile                     | )     | C = I                           | ntel CeleronT   |  |  |
| 3   | Proc  | essor              | speed  |     | 120                               | ) = 1.                  | 33 GH:<br>20 GH:<br>066 GH | Z     | 100 = 1.00 GHz<br>933 = 933 MHz |                 |  |  |
| 4   |       | lay typ<br>resolut |        |     |                                   | XGA<br>SXG              | -                          |       | 5 = 15.x inch                   |                 |  |  |
| 5   | Haro  | d drive            | size   |     | 30 = 30 GB<br>20 = 20 GB          |                         |                            |       |                                 | 10 GB           |  |  |
| 6   |       | cal driv<br>gnator | е      |     | _                                 |                         | ROM<br>-ROM                |       |                                 | DVD-RW<br>CD-RW |  |  |
| 7   |       | grated<br>munica   | tion   | M = | moc                               | dem                     |                            | 0 = n | one                             |                 |  |  |
| 8   | RAM   | 1                  |        |     | 25                                | = 512<br>= 256<br>= 128 | S MB                       |       |                                 |                 |  |  |
| 9   | Batte | ery cell           | s/type |     | L = 8 cells, Lithium ion (Li ion) |                         |                            |       |                                 |                 |  |  |
| 10  | Ope   | rating s           | system |     | 2 = Windows 2000                  |                         |                            |       |                                 |                 |  |  |
| 11  | SKU   | l#                 |        |     | Cor                               | npute                   | er part                    | numbe | er                              |                 |  |  |

|        | Build-to-Order Models                                    |          |          |                  |               |        |            |         |            |            |
|--------|----------------------------------------------------------|----------|----------|------------------|---------------|--------|------------|---------|------------|------------|
| 1      | 2                                                        | 3        | 4        | 5                | 6             | 7      | 8          | 9       | 10         | 11         |
| N18    | Р                                                        | 133      | P5       | 30               | W             | М      | 25         | L       | 2          | SKU#       |
| All mo | odels i                                                  | n this s | ection I | have a           | con           | figura | ation co   | de of   | KDK1.      |            |
| Austra | alia / N                                                 | lew Ze   | aland    | 470023-498       |               |        | Korea      | a       |            | 470020-895 |
| Asia / | Asia / Pacific                                           |          |          |                  |               | 394    |            |         |            |            |
| Video  | Video memory = 32 MB; Future Bay device = diskette drive |          |          |                  |               |        |            |         |            |            |
| N18    | Р                                                        | 133      | P5       | 30               | W             | М      | 25         | L       | 2          | SKU#       |
| -      | People's Republic of China                               |          |          |                  | figura        | ation  | 470020-538 |         |            |            |
| Video  | mem                                                      | ory = 1  | 6 MB; F  | uture            | Bay           | devid  | ce = dis   | kette ( | drive      |            |
| N18    | Р                                                        | 133      | P5       | 30               | 30 R M 25 L 2 |        |            |         |            | SKU#       |
| Taiwa  | n / Ho                                                   | ng Kon   | ıg       | Con              | figura        | ation  | 470020-896 |         |            |            |
| Video  | mem                                                      | ory = 3  | 2 MB; F  | uture            | Bay           | devid  | ce = dis   | kette ( | drive      |            |
| N18    | Р                                                        | 120      | P5       | 30               | V             | М      | 25         | L       | 2          | SKU#       |
| All mo | odels i                                                  | n this s | ection I | have a           | con           | figura | ation co   | de of   | KDKE.      |            |
| Europ  | е                                                        |          |          | 470020-393 Italy |               |        |            |         | 470020-401 |            |
| Germ   | any                                                      |          |          | 470              | 020-4         | 100    | Unite      | d King  | dom        | 470023-503 |
| Video  | Video memory = 32 MB; Future Bay device = CD-RW drive    |          |          |                  |               |        |            |         |            |            |

|                                                       | Build-to-Order Models                                    |          |         |                                   |        |        |            |        |            |            |
|-------------------------------------------------------|----------------------------------------------------------|----------|---------|-----------------------------------|--------|--------|------------|--------|------------|------------|
| 1                                                     | 2                                                        | 3        | 4       | 5                                 | 6      | 7      | 8          | 9      | 10         | 11         |
| N18                                                   | Р                                                        | 100      | P5      | 30                                | V      | М      | 51         | L      | 2          | SKU#       |
| Unite                                                 | d State                                                  | es       |         | Con                               | figura | ation  | code =     | KDK7   | 7          | 470020-367 |
| Video memory = 16 MB; Future Bay device = CD-RW drive |                                                          |          |         |                                   |        |        |            |        |            |            |
| N18                                                   | Р                                                        | 100      | X5      | 30                                | V      | М      | 25         | L      | 2          | SKU#       |
| Swed                                                  | en                                                       |          |         | Con                               | figura | ation  | code =     | KKH7   | 7          | 470025-273 |
| Video                                                 | Video memory = 32 MB; Future Bay device = diskette drive |          |         |                                   |        |        |            |        |            |            |
| N18                                                   | Р                                                        | 100      | X5      | 30                                | V      | М      | 25         | L      | 2          | SKU#       |
| Unite                                                 | d State                                                  | es       |         | Con                               | figura | ation  | 470024-825 |        |            |            |
| Video                                                 | mem                                                      | ory = 1  | 6 MB; F | uture                             | Bay    | devid  | ce = C[    | D-RW   | drive      |            |
| N18                                                   | Р                                                        | 100      | X5      | 20                                | V      | М      | 25         | L      | 2          | SKU#       |
| All mo                                                | odels i                                                  | n this s | ection  | have a                            | a con  | figura | ation co   | de of  | KDK4.      |            |
| Belgi                                                 | ım                                                       |          |         | 470                               | 024-7  | 732    | Italy      |        |            | 470024-565 |
| Europ                                                 | е                                                        |          |         | 470                               | 023-4  | 199    | The I      | Vether | lands      | 470023-597 |
| Franc                                                 | е                                                        |          |         | 470023-500                        |        |        | Norway     |        |            | 470024-738 |
| Israel                                                |                                                          |          |         | 470024-736 United Kingdom 470023- |        |        |            |        | 470023-502 |            |
| Video memory = 32 MB; Future Bay device = CD-RW drive |                                                          |          |         |                                   |        |        |            |        |            |            |

|                                                          | Build-to-Order Models                                     |          |          |         |                                             |        |            |          |       |            |  |  |
|----------------------------------------------------------|-----------------------------------------------------------|----------|----------|---------|---------------------------------------------|--------|------------|----------|-------|------------|--|--|
| 1                                                        | 2                                                         | 3        | 4        | 5       | 6                                           | 7      | 8          | 9        | 10    | 11         |  |  |
| N18                                                      | Р                                                         | 100      | X5       | 20      | V                                           | М      | 25         | L        | 2     | SKU#       |  |  |
| Germ                                                     | any                                                       |          |          | Con     | Configuration code = <b>KDKX</b> 470024-185 |        |            |          |       |            |  |  |
| Video memory = 32 MB; Future Bay device = diskette drive |                                                           |          |          |         |                                             |        |            |          |       |            |  |  |
| N18                                                      | Р                                                         | 100      | X5       | 20      | V                                           | М      | 25         | L        | 2     | SKU#       |  |  |
| United                                                   | d State                                                   | es       |          | Con     | figura                                      | ation  | 470024-824 |          |       |            |  |  |
| Video                                                    | mem                                                       | ory = 1  | 6 MB; F  | uture   | Bay                                         | devid  | ce = dis   | skette d | drive |            |  |  |
| N18                                                      | Р                                                         | 100      | X5       | 20      | V                                           | М      | 25         | L        | 2     | SKU#       |  |  |
| All mo                                                   | dels i                                                    | n this s | ection I | have a  | con                                         | figura | ation co   | de of    | KDK6. |            |  |  |
| Cana                                                     | da                                                        |          |          | 470     | 024-                                        | 184    | Unite      | d State  | es    | 470020-369 |  |  |
| Video                                                    | mem                                                       | ory = 8  | MB; Fu   | uture I | Bay d                                       | evice  | e = CD-    | RW dr    | rive  |            |  |  |
| N18                                                      | С                                                         | 933      | X5       | 20      | V                                           | М      | 12         | L        | 2     | SKU#       |  |  |
| United                                                   | United States Configuration code = <b>FP8Z</b> 470024-823 |          |          |         |                                             |        |            |          |       |            |  |  |
| Video                                                    | Video memory = 8 MB; Future Bay device = diskette drive   |          |          |         |                                             |        |            |          |       |            |  |  |

#### **Configure-to-Order Models**

All configure-to-order models:

- Are United States models.
- Have a configuration code of **FP8Z**.
- Contain a 1.44-MB diskette drive in the Future Bay.
- Contain 32 MB of video memory, unless noted with an asterisk (\*). Models noted with an asterisk (\*) contain 16 MB of video memory.
- Have network capability built in to the system board.
- Have a modem installed in the mini PCI communications socket.

| 1   | 2 | 3   | 4  | 5  | 6 | 7 | 8  | 9 | 10 | 11          |
|-----|---|-----|----|----|---|---|----|---|----|-------------|
| N18 | Р | 120 | P5 | 30 | W | М | 51 | L | 2  | 470025-290  |
| N18 | Р | 120 | P5 | 30 | W | М | 51 | L | 2  | 470025-294  |
| N18 | Р | 120 | P5 | 30 | W | М | 25 | L | 2  | 470025-289  |
| N18 | Р | 120 | P5 | 30 | W | М | 25 | L | 2  | 470025-293  |
| N18 | Р | 120 | P5 | 30 | V | М | 51 | L | 2  | 470025-288  |
| N18 | Р | 120 | P5 | 30 | V | М | 25 | L | 2  | 470025-287  |
| N18 | Р | 120 | P5 | 30 | V | М | 25 | L | 2  | 470025-295* |
| N18 | Р | 120 | X5 | 30 | W | М | 51 | L | 2  | 470025-298* |
| N18 | Р | 120 | X5 | 30 | W | М | 51 | L | 2  | 470025-302* |
| N18 | Р | 120 | X5 | 30 | W | М | 51 | L | 2  | 470025-306  |
| N18 | Р | 120 | X5 | 30 | W | М | 51 | L | 2  | 470025-310  |
| N18 | Р | 120 | X5 | 30 | W | М | 25 | L | 2  | 470025-297* |
| N18 | Р | 120 | X5 | 30 | W | М | 25 | L | 2  | 470025-301* |
| N18 | Р | 120 | X5 | 30 | W | М | 25 | L | 2  | 470025-305  |
| N18 | Р | 120 | X5 | 30 | W | М | 25 | L | 2  | 470025-309  |

Table 1-1
Compaq Notebook Evo N180
Models and Model Naming Conventions (Continued)

|     | Configure-to-Order Models |     |    |    |   |   |    |   |    |             |
|-----|---------------------------|-----|----|----|---|---|----|---|----|-------------|
| 1   | 2                         | 3   | 4  | 5  | 6 | 7 | 8  | 9 | 10 | 11          |
| N18 | Р                         | 120 | X5 | 30 | V | М | 51 | L | 2  | 470025-296* |
| N18 | Р                         | 120 | X5 | 30 | V | М | 51 | L | 2  | 470025-300* |
| N18 | Р                         | 120 | X5 | 30 | V | М | 51 | L | 2  | 470025-304  |
| N18 | Р                         | 120 | X5 | 30 | V | М | 51 | L | 2  | 470025-308  |
| N18 | Р                         | 120 | X5 | 30 | V | М | 25 | L | 2  | 470025-299* |
| N18 | Р                         | 120 | X5 | 30 | V | М | 25 | L | 2  | 470025-303  |
| N18 | Р                         | 120 | X5 | 30 | V | М | 25 | L | 2  | 470025-307  |
| N18 | Р                         | 106 | P5 | 30 | W | М | 51 | L | 2  | 470025-343  |
| N18 | Р                         | 106 | P5 | 30 | W | М | 51 | L | 2  | 470025-347  |
| N18 | Р                         | 106 | P5 | 30 | W | М | 25 | L | 2  | 470025-342  |
| N18 | Р                         | 106 | P5 | 30 | W | М | 25 | L | 2  | 470025-346  |
| N18 | Р                         | 106 | P5 | 30 | V | М | 51 | L | 2  | 470025-292  |
| N18 | Р                         | 106 | P5 | 30 | V | М | 51 | L | 2  | 470025-341  |
| N18 | Р                         | 106 | P5 | 30 | V | М | 51 | L | 2  | 470025-345  |
| N18 | Р                         | 106 | P5 | 30 | V | М | 25 | L | 2  | 470025-291  |
| N18 | Р                         | 106 | P5 | 30 | V | М | 25 | L | 2  | 470025-340  |
| N18 | Р                         | 106 | P5 | 30 | V | М | 25 | L | 2  | 470025-344  |
| N18 | Р                         | 106 | P5 | 20 | W | М | 51 | L | 2  | 470025-319  |
| N18 | Р                         | 106 | P5 | 20 | W | М | 51 | L | 2  | 470025-323  |
| N18 | Р                         | 106 | P5 | 20 | W | М | 25 | L | 2  | 470025-318  |
| N18 | Р                         | 106 | P5 | 20 | W | М | 25 | L | 2  | 470025-320  |
| N18 | Р                         | 106 | P5 | 20 | W | М | 25 | L | 2  | 470025-322  |

Table 1-1
Compaq Notebook Evo N180
Models and Model Naming Conventions (Continued)

|     | Configure-to-Order Models |     |    |    |   |   |    |    |    |            |
|-----|---------------------------|-----|----|----|---|---|----|----|----|------------|
| 1   | 2                         | 3   | 4  | 5  | 6 | 7 | 8  | 9  | 10 | 11         |
| N18 | Р                         | 106 | P5 | 20 | V | М | 51 | L  | 2  | 470025-317 |
| N18 | Р                         | 106 | P5 | 20 | V | М | 51 | L  | 2  | 470025-321 |
| N18 | Р                         | 106 | P5 | 20 | V | М | 25 | L  | 2  | 470025-316 |
| N18 | Р                         | 106 | X5 | 30 | W | М | 51 | 16 | F  | 470025-351 |
| N18 | Р                         | 106 | X5 | 30 | W | М | 51 | 16 | F  | 470025-355 |
| N18 | Р                         | 106 | X5 | 30 | W | М | 51 | 32 | F  | 470025-363 |
| N18 | Р                         | 106 | X5 | 30 | W | М | 25 | 16 | F  | 470025-350 |
| N18 | Р                         | 106 | X5 | 30 | W | М | 25 | 16 | F  | 470025-354 |
| N18 | Р                         | 106 | X5 | 30 | W | М | 25 | 32 | F  | 470025-356 |
| N18 | Р                         | 106 | X5 | 30 | W | М | 25 | 32 | F  | 470025-362 |
| N18 | Р                         | 106 | X5 | 30 | V | М | 51 | 16 | F  | 470025-349 |
| N18 | Р                         | 106 | X5 | 30 | V | М | 51 | 16 | F  | 470025-353 |
| N18 | Р                         | 106 | X5 | 30 | V | М | 51 | 32 | F  | 470025-357 |
| N18 | Р                         | 106 | X5 | 30 | V | М | 51 | 32 | F  | 470025-359 |
| N18 | Р                         | 106 | X5 | 30 | V | М | 51 | 32 | F  | 470025-361 |
| N18 | Р                         | 106 | X5 | 30 | V | М | 25 | 16 | F  | 470025-348 |
| N18 | Р                         | 106 | X5 | 30 | V | М | 25 | 16 | F  | 470025-352 |
| N18 | Р                         | 106 | X5 | 30 | V | М | 25 | 32 | F  | 470025-358 |
| N18 | Р                         | 106 | X5 | 30 | V | М | 25 | 32 | F  | 470025-360 |

Table 1-1
Compaq Notebook Evo N180
Models and Model Naming Conventions (Continued)

|     | Configure-to-Order Models |     |    |    |   |   |    |    |    |            |
|-----|---------------------------|-----|----|----|---|---|----|----|----|------------|
| 1   | 2                         | 3   | 4  | 5  | 6 | 7 | 8  | 9  | 10 | 11         |
| N18 | Р                         | 106 | X5 | 20 | W | М | 51 | 16 | F  | 470025-327 |
| N18 | Р                         | 106 | X5 | 20 | W | М | 51 | 16 | F  | 470025-331 |
| N18 | Р                         | 106 | X5 | 20 | W | М | 51 | 32 | F  | 470025-335 |
| N18 | Р                         | 106 | X5 | 20 | W | М | 51 | 32 | F  | 470025-339 |
| N18 | Р                         | 106 | X5 | 20 | W | М | 25 | 16 | F  | 470025-326 |
| N18 | Р                         | 106 | X5 | 20 | W | М | 25 | 16 | F  | 470025-330 |
| N18 | Р                         | 106 | X5 | 20 | W | М | 25 | 32 | F  | 470025-334 |
| N18 | Р                         | 106 | X5 | 20 | W | М | 25 | 32 | F  | 470025-338 |
| N18 | Р                         | 106 | X5 | 20 | V | М | 51 | 16 | F  | 470025-325 |
| N18 | Р                         | 106 | X5 | 20 | V | М | 51 | 16 | F  | 470025-329 |
| N18 | Р                         | 106 | X5 | 20 | V | М | 51 | 32 | F  | 470025-333 |
| N18 | Р                         | 106 | X5 | 20 | V | М | 51 | 32 | F  | 470025-337 |
| N18 | Р                         | 106 | X5 | 20 | V | М | 25 | 16 | F  | 470025-324 |
| N18 | Р                         | 106 | X5 | 20 | V | М | 25 | 16 | F  | 470025-328 |
| N18 | Р                         | 106 | X5 | 20 | V | М | 25 | 32 | F  | 470025-332 |
| N18 | Р                         | 106 | X5 | 20 | V | М | 25 | 32 | F  | 470025-336 |

#### 1.2 Features

- The following processors are available, varying by computer model:
  - □ 1.33-GHz Intel Mobile Pentium III processor with 256-KB integrated L2 cache
  - □ 1.20-GHz Intel Mobile Pentium III processor with 256-KB integrated L2 cache
  - □ 1.06-GHz Intel Mobile Pentium III processor with 256-KB integrated L2 cache
  - □ 933-MHz Intel Mobile CeleronT processor with 64-KB integrated L2 cache
- ATI Mobility Radeon with 64-bit video graphics, video memory expandable from 8 to 32 MB, and a 4X AGP graphics card
- 128- or 256-MB high-performance Synchronous DRAM (SDRAM), expandable to 1024 MB
- Microsoft Windows 2000 operating system
- The following displays are available, varying by computer model:
  - □ 15.0-inch SXGA+, TFT
  - □ 15.0-inch XGA, TFT
- Full-size keyboard with TouchPad pointing device and 4-way Internet scroll button

- Network interface card (NIC) integrated on system board, with mini PCI V.90 modem
- Support for one Type I/II/III PC Card slot with support for both 32-bit CardBus and 16-bit PC Cards
- External 60W AC adapter with power cord
- 8-cell Lithium ion (Li ion) battery pack
- computer model
- 30-, 20-, or 10-GB high-capacity hard drive, varying by Connectors for: □ RI-11 modem □ R I-45 network S-Video  $\Box$ ☐ External monitor 1394 digital devices Universal Serial Bus External keyboard/mouse Parallel devices ☐ AC power Stereo line out/headphone ☐ Mono microphone JBL Pro stereo speakers with bass reflex

### 1.3 Clearing a Password

If the notebook you are servicing has an unknown password, follow these steps to clear the password. These steps also clear CMOS:

- 1. Prepare the computer for disassembly (refer to Section 5.3, "Preparing the Computer for Disassembly," for more information).
- 2. Remove the RTC battery (refer to Section 5.12, "Disk Cell RTC Battery").
- 3. Wait approximately five minutes.
- 4. Replace the RTC battery and reassemble the computer.
- 5. Connect AC power to the computer. Do **not** reinsert any battery packs at this time.
- 6. Turn on the computer.

All passwords and all CMOS settings have been cleared.

### 1.4 Power Management

The computer comes with power management features that extend battery operating time and conserve power. The computer supports the following power management features:

- Standby
- Hibernation
- Setting customization by the user
- Hotkeys for setting level of performance
- Smart battery that provides an accurate battery power gauge
- Battery calibration
- Lid switch suspend/resume
- Power/suspend button
- Advanced Configuration and Power Management (ACP) compliance

## 1.5 Computer External Components

The external components on the front and right side of the computer are shown in Figure 1-2 and described in Table 1-2.

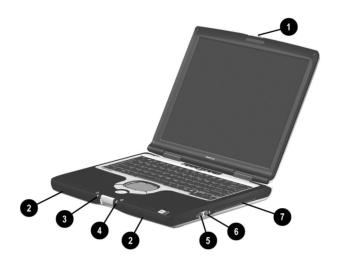

Figure 1-2. Front and Right Side Components

## Table 1-2 Front and Right Side Components

| Item | Component             | Function              |
|------|-----------------------|-----------------------|
| 1    | Display release latch | Opens the computer.   |
| 2    | Stereo speakers (2)   | Produce stereo sound. |

# Table 1-2 Front and Right Side Components (Continued)

| Item | Component                         | Function                                                                                                    |
|------|-----------------------------------|----------------------------------------------------------------------------------------------------|
| 3    | Drive activity light              | Turns on when the hard drive or a CD- or DVD-ROM drive is accessed.                                                                   |
| 4    | Battery light                     | On: A battery pack is charging. Blinking: A battery pack that is the only available power source has reached a low-battery condition. |
| 5    | Stereo speaker/<br>headphone jack | Connects stereo speakers, headphones, headset, or television audio.                                                                   |
| 6    | Mono microphone jack              | Connects a mono microphone, disabling the built-in microphone.                                                                        |
| 7    | Future Bay                        | Accepts Future Bay devices, such as a diskette drive, optical drive, hard drive, or optional battery pack.                            |

The computer rear panel and left side components are shown in Figure 1-3 and described in Table 1-3.

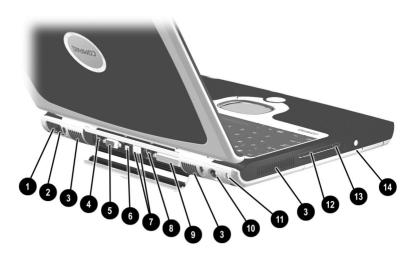

Figure 1-3. Rear Panel and Left Side Components

| Table 1-3                                  |  |  |
|--------------------------------------------|--|--|
| <b>Rear Panel and Left Side Components</b> |  |  |

| Item | Component                                                                                                    | Function                                                                                             |  |
|------|----------------------------------------------------------------------------------------------------|----------------------------------------------------------------------------------------------------|--|
| 1    | RJ-11 jack                                                                                                    | Connects the modem cable to an internal modem. A modem cable is included with internal modem models. |  |
| 2    | RJ-45 jack                                                                                                    | Connects the network cable. A network cable is not included with the computer.                       |  |
| 3    | Vents (3)                                                                                                    | Allow airflow to cool internal components.                                                           |  |
| o    | CAUTION: To prevent damage, the computer shuts down if an overheating condition occurs. Do not block the cooling vents. Avoid placing the computer on a blanket, rug, or other flexible surface that may cover the vent areas. |                                                                                                    |  |
| 4    | S-video connector                                                                                                    | Connects a television, VCR, camcorder, or overhead projector.                                        |  |

Table 1-3
Rear Panel and Left Side Components (Continued)

| Item | Component                             | Function                                                                                                    |
|------|---------------------------------------|----------------------------------------------------------------------------------------------------|
| 5    | External monitor connector            | Connects an external monitor or overhead projector.                                                                                                    |
| 6    | 1394 connector                        | Connects IEEE 1394-compliant products, such as digital camcorders, video editing equipment, VCRs, cameras, and audio players. A 1394 firewire cable is required for use with this jack.                                              |
| 7    | USB connectors (2)                    | Connects USB devices.                                                                                                    |
| 8    | External keyboard/<br>mouse connector | Connects an optional full-sized keyboard or<br>a mouse. Both the external mouse and<br>computer pointing device are active. An<br>optional splitter/adapter allows an external<br>keyboard and mouse to be used at the<br>same time. |
| 9    | Parallel connector                    | Connects a parallel device.                                                                                                    |
| 10   | DC power jack                         | Connects any one of the following:                                                                                                    |
|      |                                       | <ul><li>AC adapter</li></ul>                                                                                                    |
|      |                                       | <ul> <li>Optional automobile power<br/>adapter/charger</li> </ul>                                                                                                    |
|      |                                       | <ul> <li>Optional aircraft power adapter</li> </ul>                                                                                                    |
| 11   | Security cable slot                   | Attaches an optional security cable to the computer.                                                                                                    |
| 12   | PC Card slot                          | Supports a 32-bit (CardBus) or 16-bit PC Card.                                                                                                    |
| 13   | PC Card eject button                  | Ejects a PC Card from the PC Card slot.                                                                                                    |
| 14   | Optical drive bay                     | Accepts a CD- or DVD-ROM drive.                                                                                                    |

The keyboard components are shown in Figure 1-4 and described in Table 1-4.

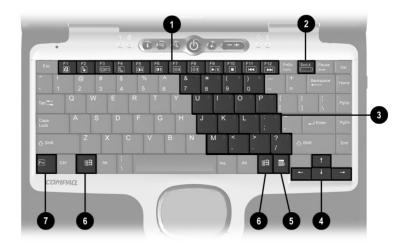

Figure 1-4. Keyboard Components

#### Table 1-4 Keyboard Components

| Item | Component                    | Function                                                                                                    |
|------|------------------------------|----------------------------------------------------------------------------------------------------|
| 1    | F1 through F12 function keys | Perform preset functions.                                                                                                    |
| 2    | Numeric lock key             | Turns on the numeric lock function.                                                                                                |
| 3    | Embedded numeric keypad      | Converts keys to numeric keypad.                                                                                                   |
| 4    | Cursor control keys          | Move the cursor around the screen.                                                                                                 |
| 5    | Windows application key      | Displays a menu when using a Microsoft application. The menu is the same one that is displayed by pressing the right mouse button. |
| 6    | Windows logo keys (2)        | Display Windows Start menu.                                                                                                    |
| 7    | Fn key                       | Used with hotkeys to perform preset hotkey functions.                                                                              |

The components on the top of the computer are shown in Figure 1-5 and described in Table 1-5.

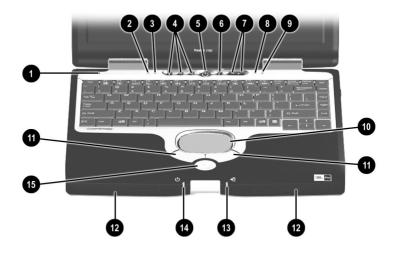

Figure 1-5. Top Components

# Table 1-5 Top Components

| Item | Component               | Function                                                                                                    |
|------|-------------------------|----------------------------------------------------------------------------------------------------|
| 1    | Display lid switch      | Turns off the computer display if the computer is closed while on.                                                                                                    |
| 2    | Power light             | On: Power is turned on. Blinking: Computer is in Standby. The power light also blinks if a battery pack that is the only available power source reaches a low-battery condition. |
| 3    | Caps lock light         | On: Caps lock is on.                                                                                                    |
| 4    | Easy Access buttons (3) | Provide quick access to the Internet. Refer to the hardware guide that ships with the computer for information about these buttons.                                              |

Table 1-5
Top Components (Continued)

| Item | Component                  | Function                                                                                              |
|------|----------------------------|----------------------------------------------------------------------------------------------------|
| 5    | Power button               | Turns on the computer. Use the operating system Shut Down command to turn off the computer.           |
| 6    | Digital audio button       | Launches Windows Media Player to play MP3 music.                                                      |
| 7    | Volume control buttons (2) | Adjust the volume of the stereo speakers.                                                             |
| 8    | Numeric lock light         | On: <b>Num lock</b> is on and the embedded numeric keypad is enabled.                                 |
| 9    | Scroll lock light          | On: <b>Scroll lock</b> is on.                                                                         |
| 10   | TouchPad                   | Moves the mouse cursor, selects, and activates.                                                       |
| 11   | TouchPad buttons (2)       | Function like the left and right mouse buttons on an external mouse.                                  |
| 12   | Stereo speakers (2)        | Produce stereo sound.                                                                                 |
| 13   | Battery light              | On: A battery pack is charging.                                                                       |
|      |                            | Blinking: A battery pack that is the only available power source has reached a low-battery condition. |
| 14   | Drive activity light       | Turns on when the hard drive CD- or DVD-ROM drive is accessed.                                        |
| 15   | EasyScroll button          | Scrolls the screen left, right, up, and down.                                                         |

The external components on the bottom of the computer are shown in Figure 1-6 and described in Table 1-6.

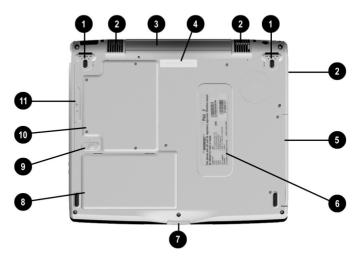

Figure 1-6. Bottom Components

# Table 1-6 Bottom Components

| Item | Component     | Function                                   |
|------|---------------|--------------------------------------------|
| 1    | Tilt feet (2) | Tilt the computer for ease of use.         |
| 2    | Vents (3)     | Allow airflow to cool internal components. |

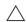

**CAUTION:** To prevent damage, the computer shuts down if an overheating condition occurs. Do not block the cooling vents. Avoid placing the computer on a blanket, rug, or other flexible surface that may cover the vent areas.

Table 1-6
Bottom Components (Continued)

| Item | Component                   | Function                                                                                                    |
|------|-----------------------------|----------------------------------------------------------------------------------------------------|
| 3    | Connector cover             | Covers the S-video, external monitor, 1394, USB, external keyboard/mouse, and parallel connectors.                                                                            |
| 4    | Docking connector           | Connects the computer to an optional port replicator.                                                                                                    |
| 5    | Optical drive bay           | Contains a CD- or DVD-ROM drive.                                                                                                    |
| 6    | Labels area                 | Contains the serial number and Microsoft Certificate of Authenticity labels, which may be needed when you call Compaq customer support or use some Windows operating systems. |
| 7    | Display release latch       | Opens the computer.                                                                                                    |
| 8    | Battery bay                 | Accepts an 8-cell Lithium ion (Li ion) battery pack.                                                                                                    |
| 9    | Battery release latch       | Releases the battery pack from the battery compartment.                                                                                                    |
| 10   | Expansion compartment cover | Covers the two memory expansion slots, the video memory expansion slot, and the mini PCI communications slot.                                                                 |
| 11   | Future Bay release bezel    | Releases the Future Bay device from the Future Bay.                                                                                                    |

## 1.5 Design Overview

This section presents a design overview of key parts and features of the computer. Refer to Chapter 3, "Illustrated Parts Catalog," to identify replacement parts, and Chapter 5, "Removal and Replacement Procedures," for disassembly steps. The system board provides the following device connections:

- Memory expansion board
- Video memory expansion board
- Hard drive
- Display
- Keyboard
- TouchPad
- Andio
- Intel Pentium III or Celeron processors
- Fan
- PC Card
- Modem

The computer uses an electrical fan for ventilation. The fan is controlled by a temperature sensor and is designed to turn on automatically when high temperature conditions exist. These conditions are affected by high external temperatures, system power consumption, power management/battery conservation configurations, battery fast charging, and software applications. Exhaust air is displaced through the ventilation grill located on the left side of the computer.

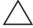

**CAUTION:** To properly ventilate the computer, allow at least a 3-inch (7.6 cm) clearance on the left and right sides of the computer.

## **Troubleshooting**

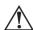

**WARNING:** Only authorized technicians trained by Compaq should repair this equipment. All troubleshooting and repair procedures are detailed to allow only subassembly/module level repair. Because of the complexity of the individual boards and subassemblies, no one should attempt to make repairs at the component level or to make modifications to any printed wiring board. Improper repairs can create a safety hazard. Any indication of component replacement or printed wiring board modification may void any warranty or exchange allowances.

Utilities that are preinstalled on the computer include:

- PhoenixBIOS Setup Utility—Allows you to modify or restore factory default settings and configure the system BIOS to diagnose and solve minor problems.
- **Power Management**—Allows you to reduce your computer power consumption.
- **Security**—Allows you to set or remove your power-on password.

### 2.1 Using the PhoenixBIOS Setup Utility

The PhoenixBIOS Setup Utility (PSU) is built into the system. You can configure the system BIOS and modify or restore factory default settings such as date and time, types of disk drives, power management, and password settings. To run PSU, press the **F10** key during system startup. When the main screen displays, use the keyboard and arrow keys to move around the menus and make selections.

## 2.2 Troubleshooting Flowcharts

# Table 2-1 Troubleshooting Flowcharts Overview

| Flowchart | Description                             |
|-----------|-----------------------------------------|
| 2.1       | Initial troubleshooting                 |
| 2.2       | No power, part 1                        |
| 2.3       | No power, part 2                        |
| 2.4       | No power, part 3                        |
| 2.5       | No power, part 4                        |
| 2.6       | No video, part 1                        |
| 2.7       | No video, part 2                        |
| 2.8       | Nonfunctioning docking station          |
| 2.9       | No operating system (OS) loading        |
| 2.10      | No OS loading from hard drive, part 1   |
| 2.11      | No OS loading from hard drive, part 2   |
| 2.12      | No OS loading from hard drive, part 3   |
| 2.13      | No OS loading from diskette drive       |
| 2.14      | No OS loading from CD- or DVD-ROM drive |
| 2.15      | No audio, part 1                        |
| 2.16      | No audio, part 2                        |
| 2.17      | Nonfunctioning device                   |
| 2.18      | Nonfunctioning keyboard                 |
| 2.19      | Nonfunctioning pointing device          |
| 2.20      | No network or modem connection          |

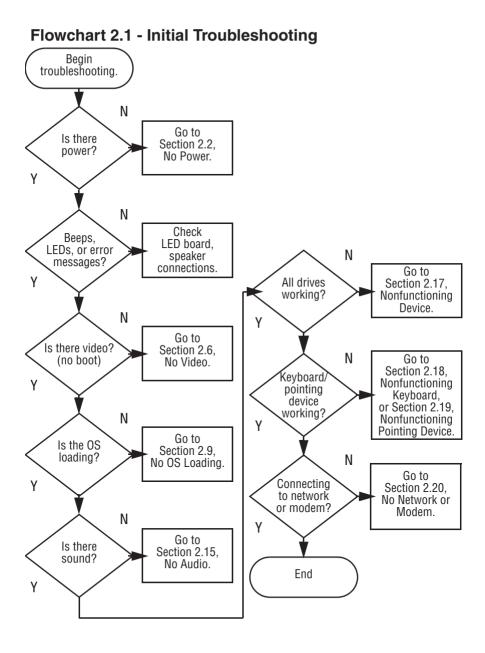

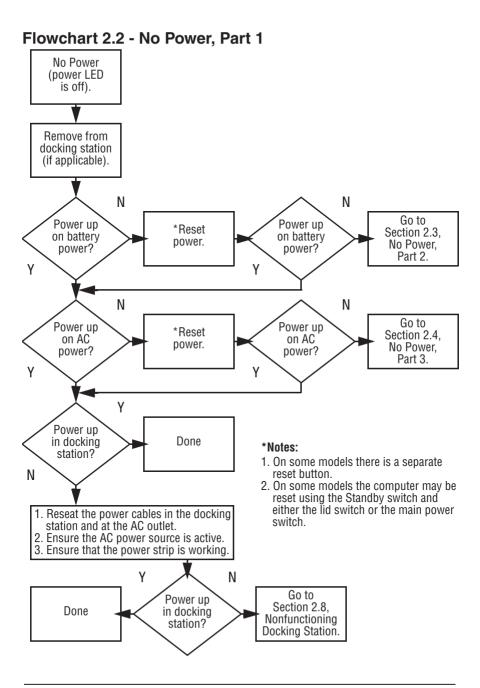

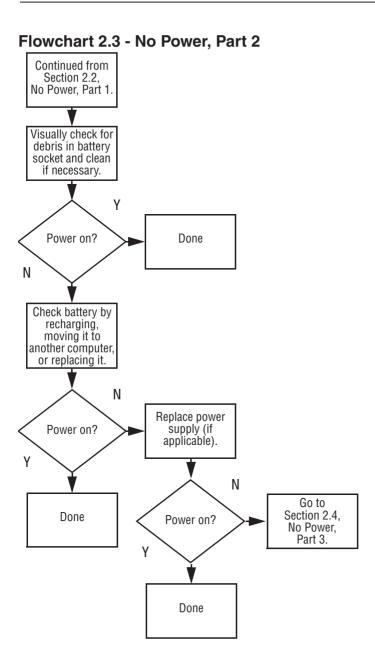

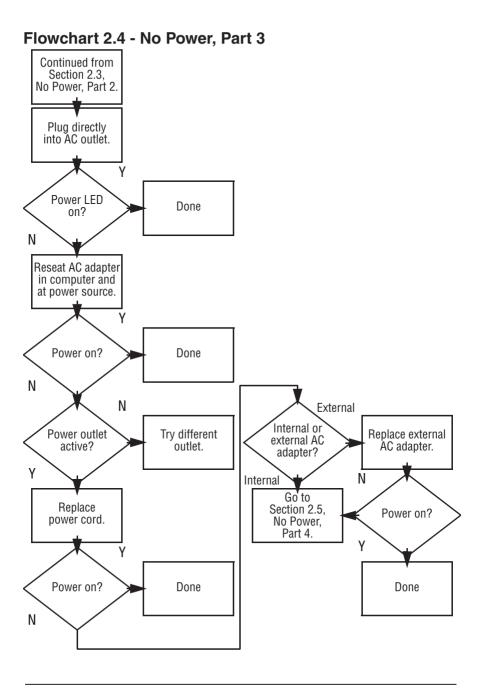

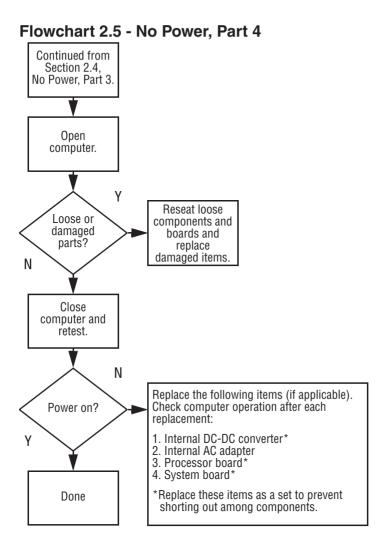

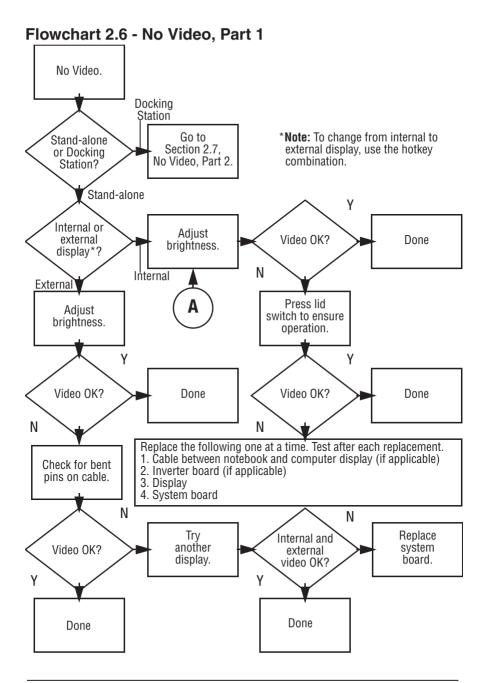

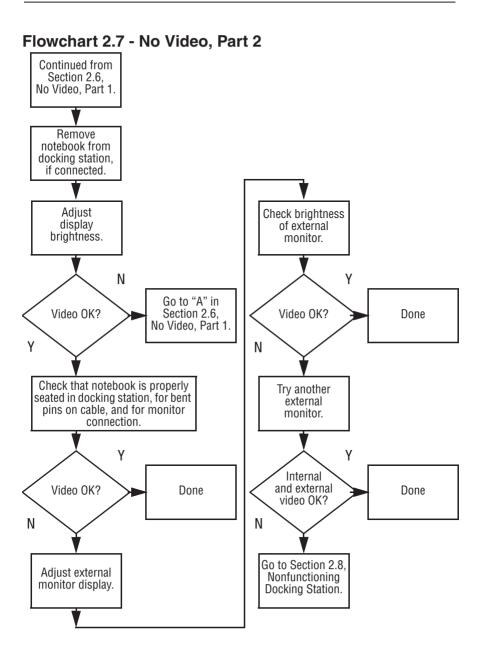

## Flowchart 2.8 - Nonfunctioning Docking Station (if applicable)

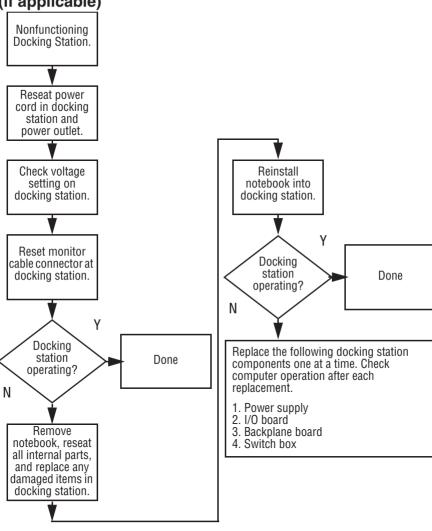

### Flowchart 2.9 - No Operating System (OS) Loading

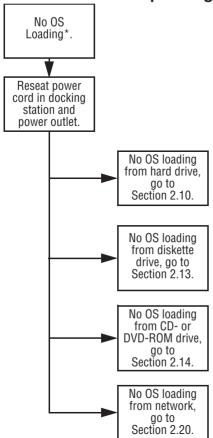

<sup>\*</sup>Before beginning troubleshooting, always check cable connections, cable ends, and drives for bent or damaged pins.

### Flowchart 2.10 - No OS Loading from Hard Drive, Part 1

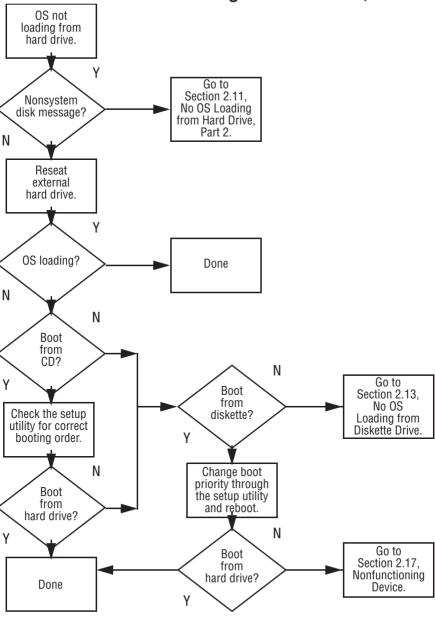

#### Flowchart 2.11 - No OS Loading from Hard Drive, Part 2

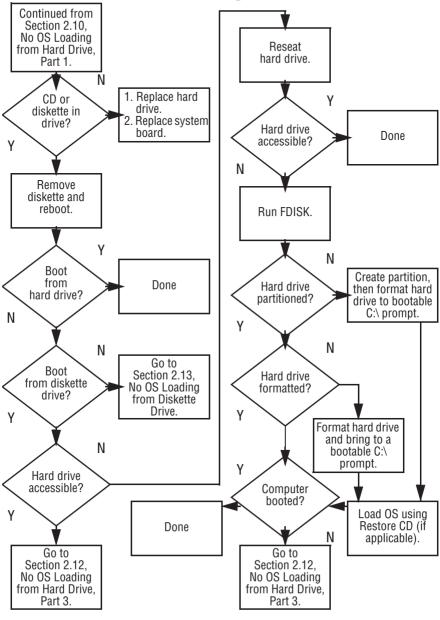

### Flowchart 2.12 - No OS Loading from Hard Drive, Part 3

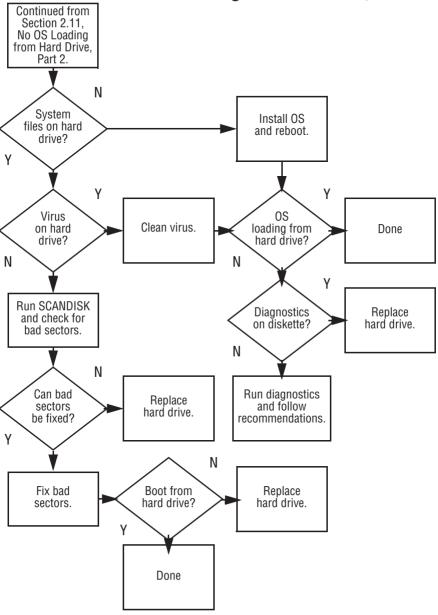

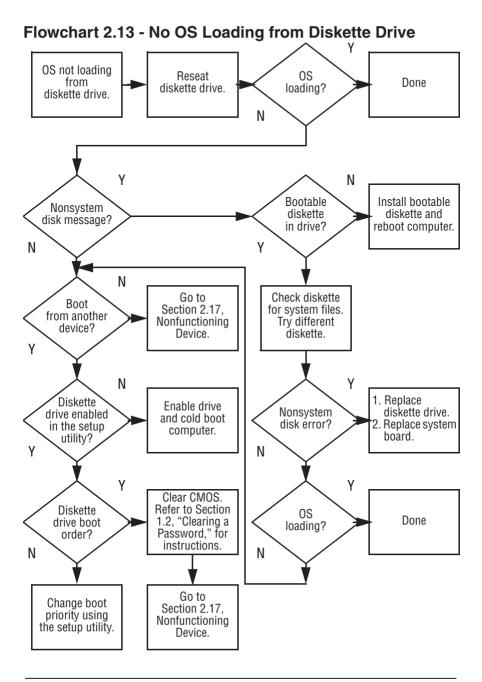

## Flowchart 2.14 - No OS Loading from CD- or DVD-ROM Drive

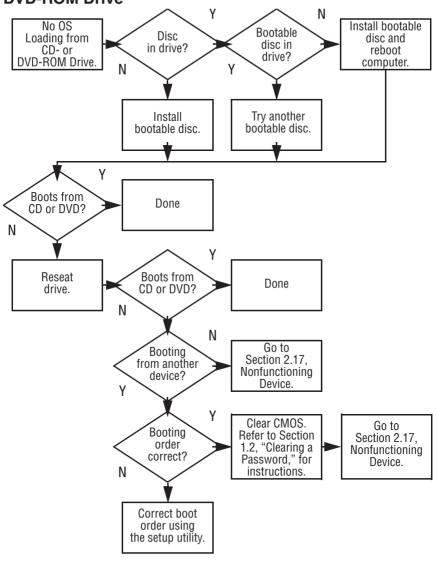

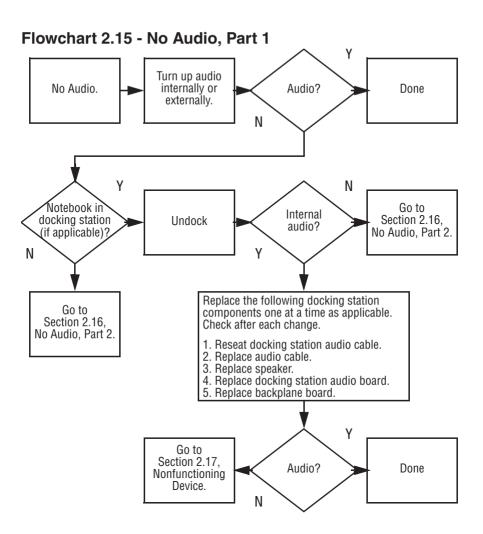

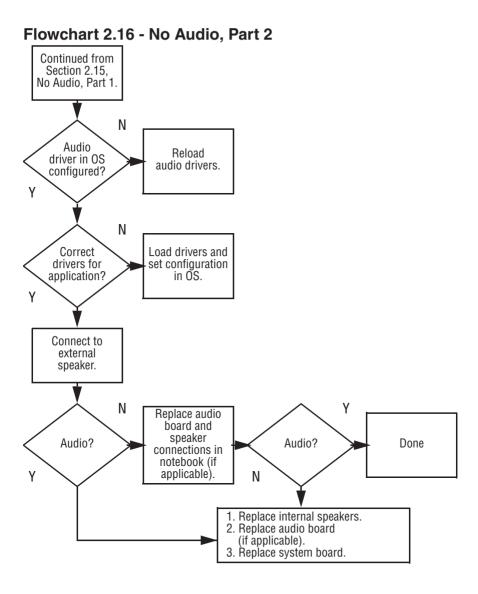

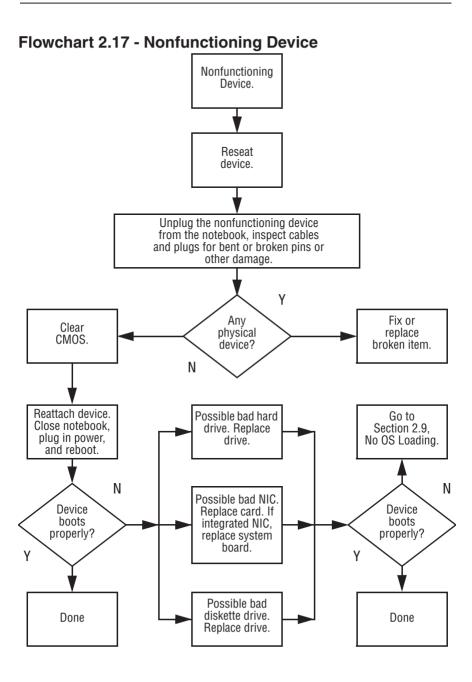

### Flowchart 2.18 - Nonfunctioning Keyboard

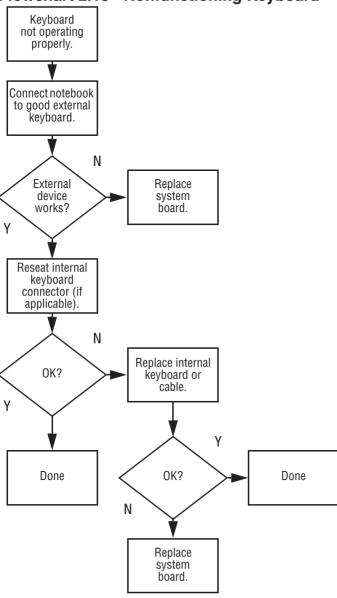

### Flowchart 2.19 - Nonfunctioning Pointing Device

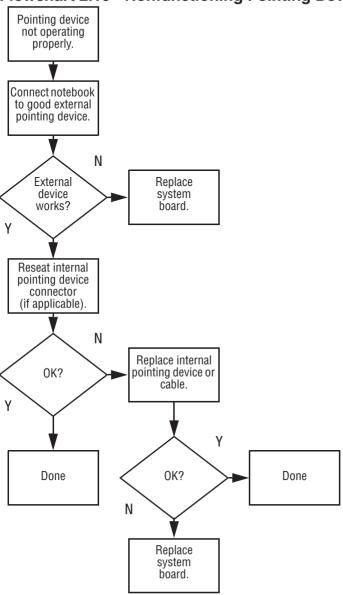

#### Flowchart 2.20 - Network or Modem Connection

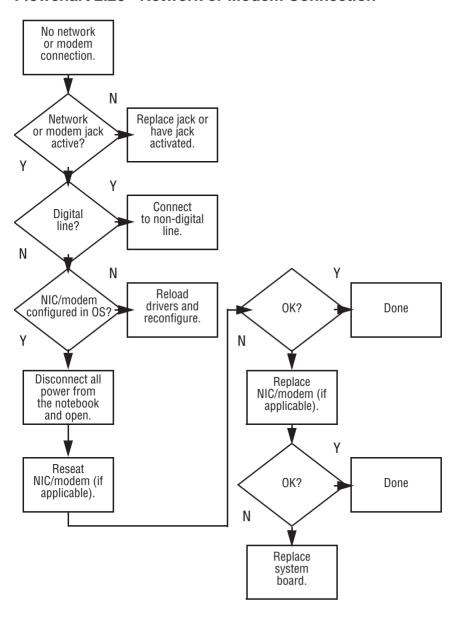

## **Illustrated Parts Catalog**

This chapter provides an illustrated parts breakdown and a reference for spare part numbers and option part numbers.

### 3.1 Serial Number Location

When ordering parts or requesting information, provide the computer serial number and model number located on the bottom of the computer (Figure 3-1).

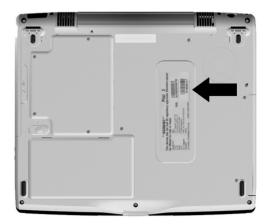

Figure 3-1. Serial Number Location

## 3.2 Computer System Major Components

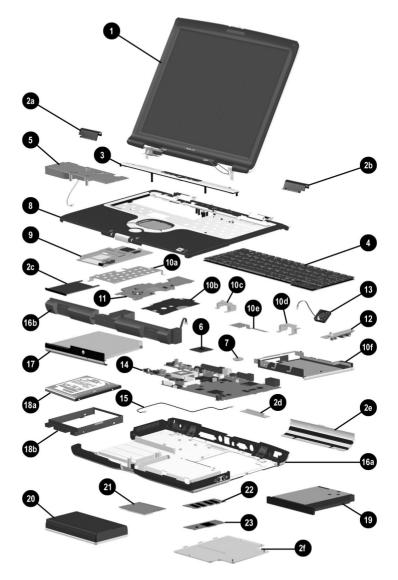

Figure 3-2. Computer System Major Components

Table 3-1
Spare Parts: Computer System Major Components

| Item                             | Description                                                                                                    | Spare Part<br>Number                                 |
|----------------------------------|----------------------------------------------------------------------------------------------------|------------------------------------------------------|
| 1                                | Displays                                                                                                    |                                                      |
|                                  | 15.0-inch, XGA, CTFT<br>15.0-inch, SXGA+, CTFT                                                                                                    | 266978-001<br>266979-001                             |
|                                  | Plastics Kit, includes:                                                                                                    | 253944-001                                           |
| 2a<br>2b<br>2c<br>2d<br>2e<br>2f | left hinge cover not illustrated: right hinge cover tilt feet (2) PC Card space saver front computer for connector cover docking connector cover expansion cover |                                                      |
| 3                                | LED cover                                                                                                    | 253932-001                                           |
| 4                                | U.S. English keyboard                                                                                                    | 253929-001                                           |
| 5                                | Heat sink (includes fan)                                                                                                    | 253933-001                                           |
| 6                                | Processors                                                                                                    |                                                      |
|                                  | Intel Mobile Pentium III 1.2 GHz<br>Intel Mobile Pentium III 1.066 GHz<br>Intel Mobile Pentium III 1.0 GHz<br>Intel Celeron 933 MHz                              | 253907-001<br>263656-001<br>253905-001<br>260610-001 |
| 7                                | Disk cell RTC battery                                                                                                    | 253947-001                                           |
| 8                                | <b>Top cover</b> (includes TouchPad, TouchPad buttons, and Easy Scroll)                                                                                          | 253934-001                                           |

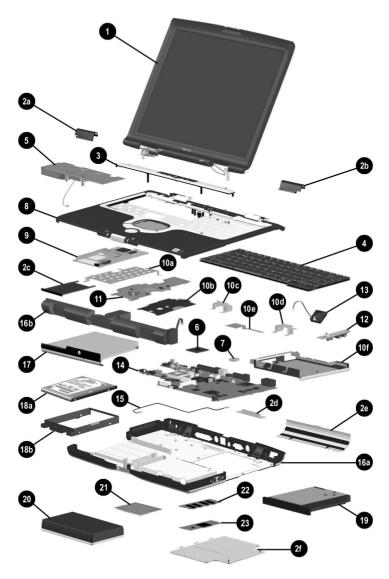

Computer System Major Components (Continued)

Table 3-1
Spare Parts: Computer System Major Components (Continued)

| Item                                   | Description                                                                                                    |                                                                                 | Spare Part<br>Number                                 |
|----------------------------------------|----------------------------------------------------------------------------------------------------|---------------------------------------------------------------------------------|------------------------------------------------------|
| 9                                      | PC Card assembly                                                                                                    |                                                                                 | 253936-001                                           |
|                                        | Hardware Kit, includes:                                                                                                    |                                                                                 | 253937-001                                           |
| 10a<br>10b<br>10c<br>10d<br>10e<br>10f | PC Card assembly shield<br>Charger board shield<br>Left display support<br>Right display support<br>VGA chip EMI shield<br>Keyboard support plate | not illustrated:<br>1394/USB shield                                             |                                                      |
| 11                                     | Charger board                                                                                                    |                                                                                 | 253935-001                                           |
| 12                                     | Audio board                                                                                                    |                                                                                 | 253938-001                                           |
| 13                                     | Fan                                                                                                    |                                                                                 | 273906-001                                           |
| 14                                     | System board (includes network include any memory)                                                                                                | c interface; does not                                                           | 253914-001                                           |
|                                        | Cable Kit, includes:                                                                                                    |                                                                                 | 253946-001                                           |
| 15                                     | Modem cable                                                                                                    | not illustrated:<br>Diskette drive cable<br>CD-ROM drive cabl<br>TouchPad cable |                                                      |
| 16a<br>16b                             | Base enclosure<br>Speaker assembly (spared with                                                                                                   | base enclosure)                                                                 | 260611-001                                           |
| 17                                     | Optical drives                                                                                                    |                                                                                 |                                                      |
|                                        | 24X Max CD-ROM drive<br>DVD/CD-RW combination drive<br>CD-RW drive<br>8X Max DVD drive                                                            | Э                                                                               | 253923-001<br>253926-001<br>253924-001<br>253925-001 |

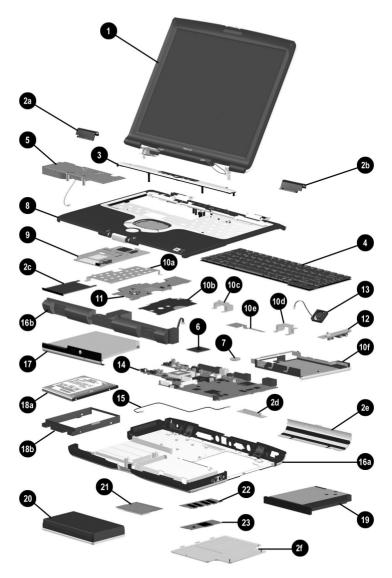

Computer System Major Components (Continued)

Table 3-1
Spare Parts: Computer System Major Components (Continued)

| Item | Description                                                                                                    | Spare Part<br>Number                                                                           |
|------|----------------------------------------------------------------------------------------------------|------------------------------------------------------------------------------------------------|
| 18a  | Hard drives                                                                                                    |                                                                                                |
|      | 30 GB<br>20 GB<br>10 GB                                                                                                    | 253921-001<br>253920-001<br>253918-001                                                         |
| 18b  | Hard drive bracket (spared with hard drive)                                                                                                    |                                                                                                |
| 19   | Future Bay devices                                                                                                    |                                                                                                |
|      | 24X Max CD-ROM drive<br>DVD/CD-RW combination drive<br>CD-RW drive<br>8X Max DVD drive<br>Battery pack (32.4 WHr, 3.0 AHr)<br>Space saver<br>Diskette drive | 257981-001<br>257983-001<br>257982-001<br>257984-001<br>233478-001<br>257987-001<br>257985-001 |
| 20   | 4.0 AHr, 57.6 WHr, Li ion battery pack                                                                                                    | 233477-001                                                                                     |
| 21   | United States modem board                                                                                                    | 253928-001                                                                                     |
| 22   | Memory expansion boards                                                                                                    |                                                                                                |
|      | 512 MB<br>256 MB<br>128 MB                                                                                                    | 253943-001<br>253942-001<br>253941-001                                                         |
| 23   | Video memory boards                                                                                                    |                                                                                                |
|      | 32 MB<br>16 MB<br>8 MB                                                                                                    | 253917-001<br>253916-001<br>253915-001                                                         |

## 3.3 Plastics Kit Components

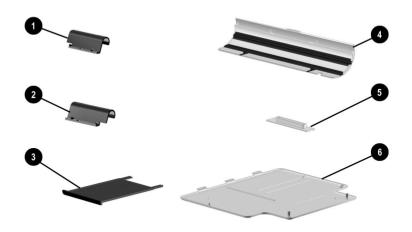

Figure 3-3. Plastics Kit Components

# Table 3-2 Plastics Kit Components Spare Part Number 253944-001

| Item | Description             |                         |
|------|-------------------------|-------------------------|
| 1    | Left hinge cover        | not illustrated:        |
| 2    | Right hinge cover       | Tilt feet (2)           |
| 3    | PC Card space saver     | Front computer feet (2) |
| 4    | Connector cover         | Rear computer feet (2)  |
| 5    | Docking connector cover |                         |
| 6    | Expansion cover         |                         |

## 3.4 Hardware Kit Components

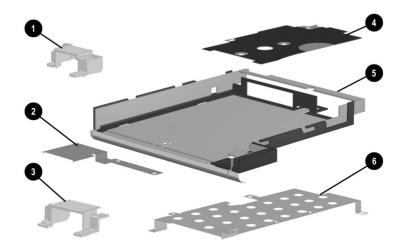

Figure 3-4. Hardware Kit Components

#### Table 3-3 Hardware Kit Components Spare Part Number 253937-001

| Item | Description             |                  |
|------|-------------------------|------------------|
| 1    | Left display support    | not illustrated: |
| 2    | VGA chip EMI shield     | 1394/USB shield  |
| 3    | Right display support   |                  |
| 4    | Charger board shield    |                  |
| 5    | Keyboard support plate  |                  |
| 6    | PC Card assembly shield |                  |

## 3.5 Cable Kit Components

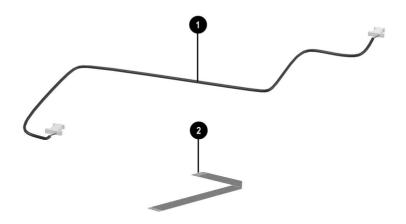

Figure 3-5. Cable Kit Components

# Table 3-4 Cable Kit Components Spare Part Number 253946-001

| Item | Description    |                                                                |
|------|----------------|----------------------------------------------------------------|
| 1    | Modem cable    | not illustrated:<br>CD-ROM drive cable<br>Diskette drive cable |
| 2    | TouchPad cable |                                                                |

## 3.6 Mass Storage Devices

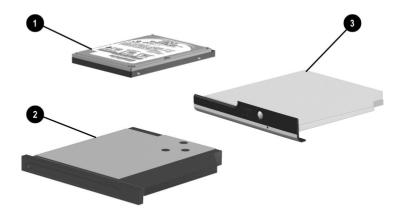

Figure 3-6. Mass Storage Devices

|      | Table 3-5       |
|------|-----------------|
| Mass | Storage Devices |

| Item | Description | Spare Part<br>Number |
|------|-------------|----------------------|
| 1    | Hard drives |                      |
|      | 30 GB       | 253921-001           |
|      | 20 GB       | 253920-001           |
|      | 10 GB       | 253918-001           |

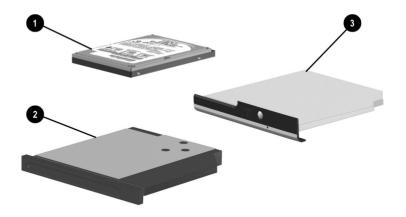

Mass Storage Devices (Continued)

Table 3-5
Mass Storage Devices (Continued)

| Item | Description                      | Spare Part<br>Number |
|------|----------------------------------|----------------------|
| 2    | Future Bay Devices               |                      |
|      | 24X Max CD-ROM drive             | 257981-001           |
|      | DVD/CD-RW combination drive      | 257983-001           |
|      | CD-RW drive                      | 257982-001           |
|      | 8X Max DVD drive                 | 257984-001           |
|      | Battery pack (32.4 WHr, 3.0 AHr) | 233478-001           |
|      | Space saver                      | 257987-001           |
|      | Diskette drive                   | 257985-001           |

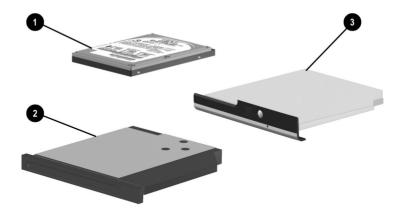

Mass Storage Devices (Continued)

Table 3-5
Mass Storage Devices (Continued)

| Item | Description                 | Spare Part<br>Number |
|------|-----------------------------|----------------------|
| 3    | Optical Drives              |                      |
|      | 24X Max CD-ROM drive        | 253923-001           |
|      | DVD/CD-RW combination drive | 253926-001           |
|      | CD-RW drive                 | 253924-001           |
|      | 8X Max DVD drive            | 253925-001           |

## 3.7 Miscellaneous

## Table 3-6 Spare Parts: Miscellaneous (not illustrated)

| Description                                                                                                    |  |                   | Spare Part<br>Number |
|----------------------------------------------------------------------------------------------------|--|-------------------|----------------------|
| Logo kit                                                                                                    |  |                   | 266152-001           |
| Screw kit (Includes the following screws and screwlocks. Refer to Appendix C, "Screw Listing," for more information on screw specifications and usage.) |  |                   | 253945-001           |
| ■ M2.0 × 8.0 screw                                                                                                    |  | $M2.5 \times 4.0$ | screw                |
| ■ M2.0 × 5.5 screw                                                                                                    |  | $M1.5 \times 8.0$ | screw                |
| ■ M2.0 × 4.5 screw                                                                                                    |  | $M1.5 \times 5.0$ | screw                |
| ■ HM5.0 × 10.5 screwlock                                                                                                    |  | $M1.5 \times 4.0$ | screw                |
| AC adapters                                                                                                    |  |                   |                      |
| 60-Watt AC adapter power supply (2 wire)                                                                                                    |  |                   | 222113-001           |
| 60-Watt AC adapter power supply (3 wire)                                                                                                    |  |                   | 240905-021           |
| Power cord, 3 wire, North America                                                                                                    |  |                   | 197230-001           |
| Port Replicator                                                                                                    |  |                   | 253939-001           |

# Removal and Replacement Preliminaries

This chapter provides essential information for proper and safe removal and replacement service.

## 4.1 Tools Required

You will need the following tools to complete the removal and replacement procedures:

- Magnetic screwdriver
- Phillips P0 screwdriver
- 5.0-mm hex socket (for system board screwlocks)
- Tool kit (includes connector removal tool, loopback plugs, and case utility tool)

#### 4.2 Service Considerations

The following sections include some of the considerations that you should keep in mind during disassembly and assembly procedures.

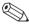

As you remove each subassembly from the computer, place the subassembly (and all accompanying screws) away from the work area to prevent damage.

#### **Plastic Parts**

Using excessive force during disassembly and reassembly can damage plastic parts. Use care when handling the plastic parts. Apply pressure only at the points designated in the maintenance instructions.

#### **Cables and Connectors**

Cables must be handled with extreme care to avoid damage. Apply only the tension required to unseat or seat the cables during removal and insertion. Handle cables by the connector whenever possible. In all cases, avoid bending, twisting, or tearing cables. Ensure that cables are routed in such a way that they cannot be caught or snagged by parts being removed or replaced. Handle flex cables with extreme care; these cables tear easily.

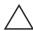

**CAUTION:** When servicing the computer, ensure that cables are placed in their proper locations during the reassembly process. Improper cable placement can damage the computer.

## 4.3 Preventing Damage to Removable Drives

Removable drives are fragile components that must be handled with care. To prevent damage to the computer, damage to a removable drive, or loss of information, observe the following precautions:

- Before removing or inserting a hard drive, shut down the computer. If you are unsure whether the computer is off or in Hibernation, turn the computer on, then shut it down.
- Before removing a diskette drive or optical drive, ensure that a diskette or disc is not in the drive. Ensure that the optical drive tray is closed.
- Before handling a drive, ensure that you are discharged of static electricity. While handling a drive, avoid touching the connector.
- Handle drives on surfaces that have at least one inch of shock-proof foam.
- Avoid dropping drives from any height onto any surface.
- After removing a hard drive, CD-ROM drive, or a diskette drive, place it in a static-proof bag.
- Avoid exposing a hard drive to products that have magnetic fields, such as monitors or speakers.
- Avoid exposing a drive to temperature extremes or to liquids.
- If a drive must be mailed, place the drive in a bubble pack mailer or other suitable form of protective packaging and label the package "Fragile: Handle With Care."

### 4.4 Preventing Electrostatic Damage

Many electronic components are sensitive to electrostatic discharge (ESD). Circuitry design and structure determine the degree of sensitivity. Networks built into many integrated circuits provide some protection, but in many cases the discharge contains enough power to alter device parameters or melt silicon junctions.

A sudden discharge of static electricity from a finger or other conductor can destroy static-sensitive devices or microcircuitry. Often the spark is neither felt nor heard, but damage occurs.

An electronic device exposed to electrostatic discharge may not be affected at all and can work perfectly throughout a normal cycle. Or the device may function normally for a while, then degrade in the internal layers, reducing its life expectancy.

## 4.5 Packaging and Transporting Precautions

Use the following grounding precautions when packaging and transporting equipment:

- To avoid hand contact, transport products in static-safe containers such as tubes, bags, or boxes.
- Protect all electrostatic-sensitive parts and assemblies with conductive or approved containers or packaging.
- Keep electrostatic-sensitive parts in their containers until the parts arrive at static-free workstations.
- Place items on a grounded surface before removing items from their containers.
- Always be properly grounded when touching a sensitive component or assembly.

- Store reusable electrostatic-sensitive parts from assemblies in protective packaging or nonconductive foam.
- Use transporters and conveyers made of antistatic belts and roller bushings. Ensure that mechanized equipment used for moving materials is wired to ground and that proper materials are selected to avoid static charging. When grounding is not possible, use an ionizer to dissipate electric charges.

### 4.6 Workstation Precautions

Use the following grounding precautions at workstations:

- Cover the workstation with approved static-dissipative material (refer to Table 4-2).
- Use a wrist strap connected to a properly grounded work surface and use properly grounded tools and equipment.
- Use conductive field service tools such as cutters, screwdrivers, and vacuums.
- When using fixtures that must directly contact dissipative surfaces, only use fixtures made of static-safe materials.
- Keep the work area free of nonconductive materials such as ordinary plastic assembly aids and Styrofoam.
- Handle electrostatic-sensitive components, parts, and assemblies by the case or PCM laminate. Handle these items only at static-free workstations.
- Avoid contact with pins, leads, or circuitry.
- Turn off power and input signals before inserting or removing connectors or test equipment.

## 4.7 Grounding Equipment and Methods

Grounding equipment must include either a wrist strap or a foot strap at a grounded workstation.

- When seated, wear a wrist strap connected to a grounded system. Wrist straps are flexible straps with a minimum of one megohm ±10% resistance in the ground cords. To provide proper ground, wear a strap snugly against the skin at all times. On grounded mats with banana-plug connectors, connect a wrist strap with alligator clips.
- When standing, use foot straps and a grounded floor mat. Foot straps (heel, toe, or boot straps) can be used at standing workstations and are compatible with most types of shoes or boots. On conductive floors or dissipative floor mats, use foot straps on both feet with a minimum of one-megohm resistance between the operator and ground. To be effective, the conductive strips must be worn in contact with the skin.

Other grounding equipment recommended for use in preventing electrostatic damage includes:

- Antistatic tape
- Antistatic smocks, aprons, and sleeve protectors
- Conductive bins and other assembly or soldering aids
- Nonconductive foam
- Conductive tabletop workstations with ground cords of one-megohm resistance
- Static-dissipative tables or floor mats with hard ties to the ground
- Field service kits
- Static awareness labels
- Material-handling packages

- Nonconductive plastic bags, tubes, or boxes
- Metal tote boxes
- Electrostatic voltage levels and protective materials

Table 4-1 shows how humidity affects the electrostatic voltage levels generated by different activities.

Table 4-1
Typical Electrostatic Voltage Levels

|                                                      | Relative Humidity |          |         |
|------------------------------------------------------|-------------------|----------|---------|
| Event                                                | 10%               | 40%      | 55%     |
| Walking across carpet                                | 35,000 V          | 15,000 V | 7,500 V |
| Walking across vinyl floor                           | 12,000 V          | 5,000 V  | 3,000 V |
| Motions of bench worker                              | 6,000 V           | 800 V    | 400 V   |
| Removing DIPS from plastic tube                      | 2,000 V           | 700 V    | 400 V   |
| Removing DIPS from vinyl tray                        | 11,500 V          | 4,000 V  | 2,000 V |
| Removing DIPS from Styrofoam                         | 14,500 V          | 5,000 V  | 3.500 V |
| Removing bubble pack from PCB                        | 26,500 V          | 20,000 V | 7,000 V |
| Packing PCBs in foam-lined box                       | 21,000 V          | 11,000 V | 5,000 V |
| A product can be degraded by as little as 700 volts. |                   |          |         |

Table 4-2 lists the shielding protection provided by antistatic bags and floor mats

Table 4-2 Static-Shielding Materials

| Material              | Use        | Voltage Protection Level |
|-----------------------|------------|--------------------------|
| Antistatic plastic    | Bags       | 1,500 V                  |
| Carbon-loaded plastic | Floor mats | 7,500 V                  |
| Metallized laminate   | Floor mats | 5,000 V                  |

# Removal and Replacement Procedures

This chapter provides removal and replacement procedures.

Phillips P1 screws are removed during disassembly. There are 63 screws and screwlocks, in nine different sizes, that must be removed and replaced when servicing the computer. Make special note of each screw size and location during removal and replacement.

Refer to Appendix C, "Screw Listing," for detailed information on screw sizes, locations, and usage.

## 5.1 Serial Number

Report the computer serial number to Compaq when requesting information or ordering spare parts. The serial number is located on the bottom of the computer (Figure 5-1).

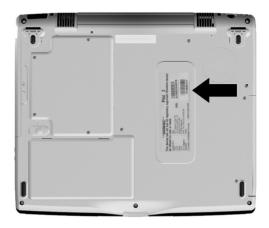

Figure 5-1. Serial Number Location

# 5.2 Disassembly Sequence Chart

Use the following chart to determine the section number to be referenced when removing computer components.

# Table 5-1 Disassembly Sequence Chart

| Section | Description                            | # of Screws Removed                                                              |
|---------|----------------------------------------|----------------------------------------------------------------------------------|
| 5.3     | Preparing the computer for disassembly |                                                                                  |
|         | Battery pack                           | 0                                                                                |
|         | Future Bay device                      | 0                                                                                |
|         | Optical drive                          | 2                                                                                |
|         | Hard drive                             | 2 to remove hard drive<br>4 to separate hard drive<br>from hard drive<br>bracket |
| 5.4     | Memory expansion board                 | 2 (plus 2 captive screws<br>on expansion cover<br>loosened)                      |
| 5.5     | Modem board                            | 2 (plus 2 captive screws<br>on expansion cover<br>loosened)                      |
| 5.6     | Video memory board                     | 2 (plus 2 captive screws<br>on expansion cover<br>loosened)                      |
| 5.7     | Computer feet                          | 0                                                                                |
| 5.8     | LED cover                              | 2                                                                                |

Table 5-1
Disassembly Sequence Chart (Continued)

| Section | Description            | # of Screws Removed                                                                                     |
|---------|------------------------|----------------------------------------------------------------------------------------------------|
| 5.9     | Keyboard               | 0                                                                                                    |
| 5.10    | Heat sink              | 4                                                                                                    |
| 5.11    | Processor              | 0                                                                                                    |
| 5.12    | Disk cell RTC battery  | 0                                                                                                    |
| 5.13    | Display                | 8 (plus 2 ground screws<br>only on 15.1-inch<br>display models)                                         |
| 5.14    | Top cover              | 14                                                                                                    |
| 5.15    | PC Card assembly       | 2 to remove PC Card<br>assembly<br>4 to separate PC Card<br>assembly from<br>PC Card assembly<br>shield |
| 5.16    | Charger board          | 3                                                                                                    |
| 5.17    | Audio board            | 2                                                                                                    |
| 5.18    | Keyboard support plate | 4                                                                                                    |
| 5.19    | Speaker assembly       | 0                                                                                                    |
| 5.20    | Fan                    | 0                                                                                                    |
| 5.21    | System board           | 8                                                                                                    |
| 5.22    | Modem cable            | 0                                                                                                    |

# 5.3 Preparing the Computer for Disassembly

Perform the following steps before disassembling the computer:

- 1. Turn off the computer.
- 2. Disconnect the AC adapter and all external devices.
- 3. Remove the battery pack by following these steps:
  - a. Turn the computer bottom side up with the front facing forward.
  - b. Slide and hold the battery release latch **1** toward the left side of the computer. The back edge of the battery pack rises up (Figure 5-2).
  - c. Swing the back edge of the battery pack up and forward **2** and remove the battery pack **3**.

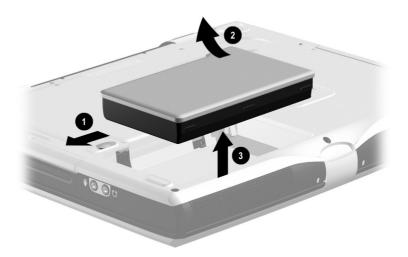

Figure 5-2. Removing the Battery Pack

Reverse the above procedure to install the battery pack.

- 4. Remove the Future Bay device by following these steps:
  - a. Turn the computer bottom side up with the right side facing forward.
  - b. Slide the Future Bay release bezel forward **①**. The Future Bay device separates from the base enclosure (Figure 5-3).
  - c. Remove the Future Bay device from the base enclosure **2**.

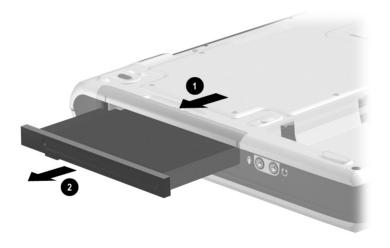

Figure 5-3. Removing the Future Bay Device

Reverse the above procedure to install the Future Bay device.

- 5. Remove the fixed optical drive by following these steps:
  - a. Turn the computer bottom side up with the left side facing forward.
  - b. Remove the two PM2.0  $\times$  5.5 screws **①** that secure the optical drive to the base enclosure (Figure 5-4).
  - c. Slide the optical drive to the right **2** and remove it from the optical drive bay.

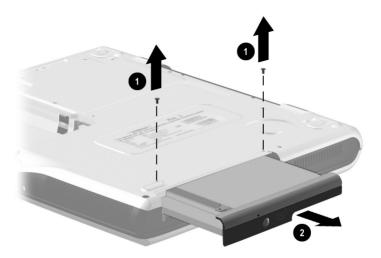

Figure 5-4. Removing the Optical Drive

Reverse the above procedure to install the optical drive.

- 6. Remove the hard drive by following these steps:
  - a. Remove the battery pack (Section 5.3).
  - b. Remove the optical drive.
  - c. Remove the two PM2.0  $\times$  5.5 screws **1** that secure the hard drive bracket to the base enclosure (Figure 5-5).
  - d. Slide the hard drive forward **②** to unseat the hard drive connector from the system board.
  - e. Lift the front edge of the hard drive bracket ③ until it clears the base enclosure and slide the hard drive bracket out of the hard drive bay.

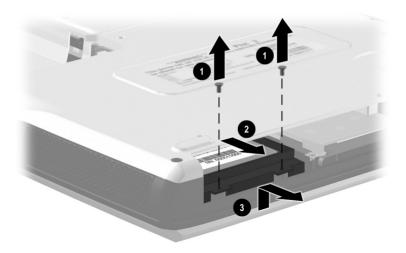

Figure 5-5. Removing the Hard Drive

Reverse the above procedure to install the hard drive.

- 7. The hard drive bracket is spared with the hard drive. If the hard drive must be removed from the hard drive bracket, perform the following steps:
  - a. Remove the four PM2.5  $\times$  4.0 screws  $\bullet$  that secure the hard drive to the hard drive bracket (Figure 5-6).
  - b. Lift the hard drive straight up **2** and remove it from the bracket.

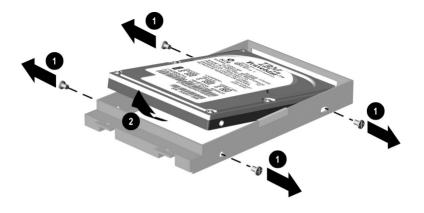

Figure 5-6. Removing the Hard Drive from the Hard Drive Bracket

Reverse the above procedure to install the hard drive in the hard drive bracket.

# 5.4 Memory Expansion Board

#### Memory Expansion Board Spare Part Number Information

#### Memory expansion boards

| 512 MB | 253943-001 |
|--------|------------|
| 256 MB | 253942-001 |
| 128 MB | 253941-001 |

- 1. Prepare the computer for disassembly (Section 5.3).
- 2. Turn the computer bottom side up with the front facing forward.

- 3. Remove the two PM2.0  $\times$  5.5 screws **1** that secure the expansion cover to the base enclosure (Figure 5-7).
- 4. Loosen the two Phillips screws **2** that secure the expansion cover to the base enclosure.

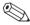

These two screws are secured to the expansion cover by C clips and should not be removed from the expansion cover.

- 5. Lift the left side of the expansion cover and swing it to the right **3**.
- 6. Remove the expansion cover **4**.

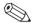

The expansion cover is included in the Plastics Kit (spare part number 253944-001).

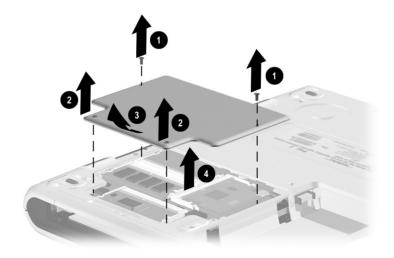

Figure 5-7. Removing the Expansion Cover

- 7. Spread the retaining tabs on each side of the memory expansion board (Figure 5-8). The board releases and rests at an angle.
- 8. Remove the board by pulling it away from the socket at an angle **②**.

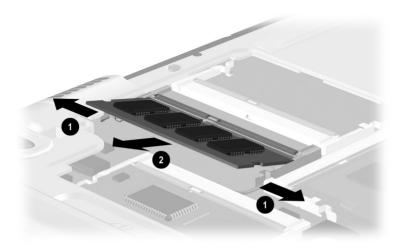

Figure 5-8. Removing the Memory Expansion Board

Reverse the above procedure to install a memory expansion board.

### 5.5 Modem Board

#### Modem Board Spare Part Number Information

#### United States modem board

253928-001

1. Prepare the computer for disassembly (Section 5.3).

- 2. Turn the computer bottom side up with the front facing forward
- 3. Remove the expansion cover as described in the Memory Expansion Board Section (Section 5.3).
- 4. Disconnect the modem cable from the modem board **①** (Figure 5-9).
- 5. Spread the retaining tabs ② on each side of the modem board. The board releases and rests at an angle.
- 6. Remove the modem board by pulling it away from the socket at an angle **3**.

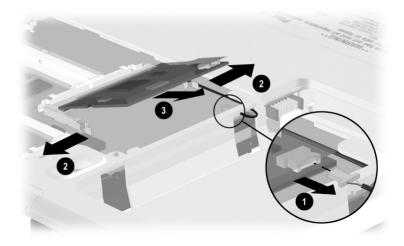

Figure 5-9. Removing the Modem Board

Reverse the above procedure to install a modem board.

# 5.6 Video Memory Board

#### Video Memory Board Spare Part Number Information

#### Video memory boards

| 32 MB | 253917-001 |
|-------|------------|
| 16 MB | 253916-001 |
| 8 MB  | 253915-001 |

- 1. Prepare the computer for disassembly (Section 5.3).
- 2. Turn the computer bottom side up with the front facing forward
- 3. Remove the expansion cover as described in the Memory Expansion Board Section (Section 5.3).
- 4. Turn the computer bottom side up with the front facing forward.

- 5. Spread the retaining tabs **①** on each side of the video memory board. The board releases and rests at an angle (Figure 5-10).
- 6. Remove the board by pulling it away from the socket at an angle **②**.

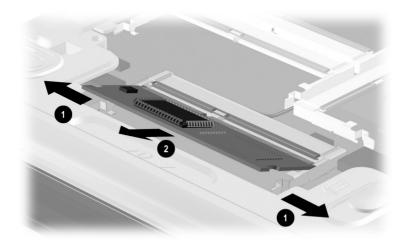

Figure 5-10. Removing the Video Memory Board

Reverse the above procedure to install a video memory board.

# **5.7 Computer Feet**

The computer feet are adhesive-backed rubber pads. The computer feet are included in the Plastics Kit (spare part number 253944-001). Refer to Figure 5-11 for computer feet locations.

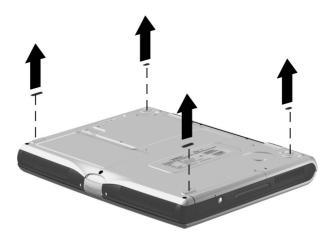

Figure 5-11. Replacing the Computer Feet

## 5.8 LED Cover

#### LED Cover Spare Part Number Information

**LED cover** 253932-001

- 1. Prepare the computer for disassembly (Section 5.3).
- 2. Turn the computer bottom side up with the rear panel facing forward.
- 3. Remove the two PM2.0  $\times$  8.0 screws that secure the LED cover to the base enclosure (Figure 5-12).

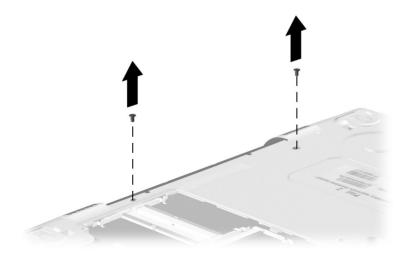

Figure 5-12. Removing the LED Cover Screws.

- 4. Turn the computer top side up with the front facing forward.
- 5. Open the computer.

- 6. Press the **ESC** key to reveal the notch **1** in the LED cover (Figure 5-13).
- 7. Insert a flat-bladed tool in the notch and lift the left side of the LED cover 2.
- 8. Remove the LED cover **6**.

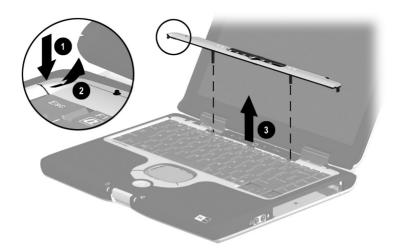

Figure 5-13. Removing the LED Cover

Reverse the above procedure to install the LED cover.

# 5.9 Keyboard

#### Keyboard Spare Part Number Information

#### U.S. English Keyboard

253929-001

- 1. Prepare the computer for disassembly (Section 5.3).
- 2. Remove the LED cover (Section 5.8).
- 3. Lift the back edge of the keyboard and swing it forward **1** until it rests on the palm rest (Figure 5-14).
- 4. Release the ZIF connector ② to which the keyboard cable is connected and disconnect the keyboard cable ③ from the system board.

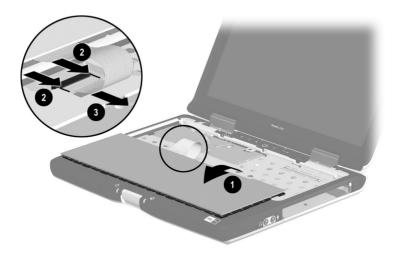

Figure 5-14. Removing the Keyboard

5. Remove the keyboard.

Reverse the above procedure to install the keyboard.

## 5.10 Heat Sink

#### Heat Sink Spare Part Number Information

Heat sink (includes fan)

253933-001

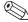

The heat sink includes an exhaust fan. Do not remove this fan from the heat sink.

- 1. Prepare the computer for disassembly (Section 5.3).
- 2. Remove the LED cover (Section 5.8).
- 3. Remove the keyboard (Section 5.9).

4. Remove the four PM2.0  $\times$  5.5 screws **1** that secure the heat sink to the base enclosure (Figure 5-15).

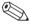

The screws should be removed and replaced in the 1, 2, 3, 4 sequence as stamped on the heat sink.

5. Lift the right side of the heat sink ② and slide it to the right at an angle until the left side of the heat sink is clear of the base enclosure.

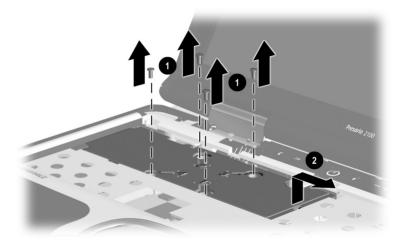

Figure 5-15. Removing the Heat Sink Screws

- 6. Slide the heat sink forward **1** and rest it on the base enclosure (Figure 5-16).
- 7. Disconnect the fan cable **2** from the system board.
- 8. Remove the heat sink.

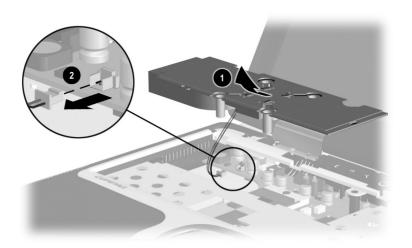

Figure 5-16. Removing the Heat Sink

Reverse the above procedure to install the heat sink.

## 5.11 Processor

#### Processor Spare Part Number Information

#### **Processors**

| Intel Mobile Pentium III 1.2 GHz   | 253907-001 |
|------------------------------------|------------|
| Intel Mobile Pentium III 1.066 GHz | 263656-001 |
| Intel Mobile Pentium III 1.0 GHz   | 253905-001 |
| Intel Celeron 933 MHz              | 260610-001 |
|                                    |            |

- 1. Prepare the computer for disassembly (Section 5.3) and remove the following components:
  - a. LED cover (Section 5.8)
  - b. Keyboard (Section 5.9)
  - c. Heat sink (Section 5.10)
- 2. Use a flat-bladed tool to turn the processor locking screw **●** one-half turn counterclockwise (Figure 5-17).
- 3. Lift the processor straight up and remove it **2**.

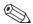

Make sure the gold triangle **3** is in the upper right corner when installing the processor.

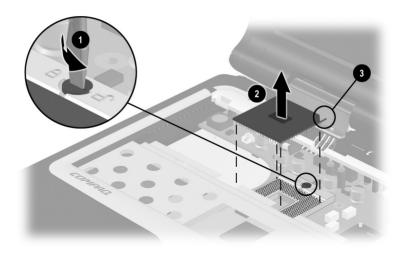

Figure 5-17. Removing the Processor

Reverse the above procedure to install the processor.

# 5.12 Disk Cell RTC Battery

# Disk Cell RTC Battery Spare Part Number Information

#### Disk cell RTC battery

253947-001

- 1. Prepare the computer for disassembly (Section 5.3) and remove the following components:
  - a. LED cover (Section 5.8)
  - b. Keyboard (Section 5.9)
  - c. Heat sink (Section 5.10)

- 2. Use a flat-bladed tool to press the RTC battery socket release tab **1** to the right (Figure 5-18). The RTC battery is released from its socket.
- 3. Remove the RTC battery **②**.

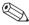

Make sure the "+" sign is facing up when installing the RTC battery.

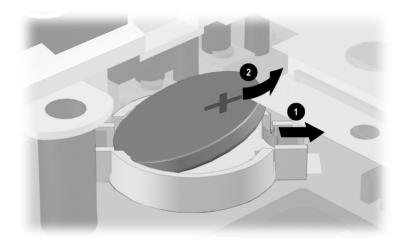

Figure 5-18. Removing the Disk Cell RTC Battery

Reverse the above procedure to install the RTC battery.

# 5.13 Display

# Display Spare Part Number Information

#### **Displays**

15.0-inch, XGA, CTFT 15.0-inch, SXGA+, CTFT

266978-001 266979-001

- 1. Prepare the computer for disassembly (Section 5.3).
- 2. Remove the LED cover (Section 5.8).
- 3. Remove the keyboard (Section 5.9).
- 4. Position the computer so the rear panel faces forward.
- 5. Remove the four PM2.0  $\times$  8.0 screws that secure the display hinges to the base enclosure (Figure 5-19).

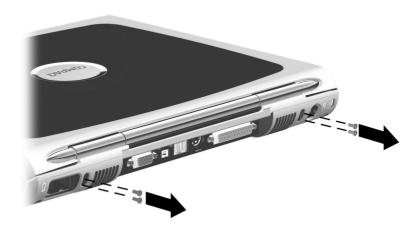

Figure 5-19. Removing the Display Screws

6. Position the computer so the front faces forward.

- 7. Disconnect the display cable **1** from the system board (Figure 5-20).
- 8. Remove the two PM2.0  $\times$  8.0 screws **2** that secure the display hinges to the base enclosure.
- 9. Remove the two black PM1.5  $\times$  5.0 screws **3** that secure the hinge covers to the base enclosure.

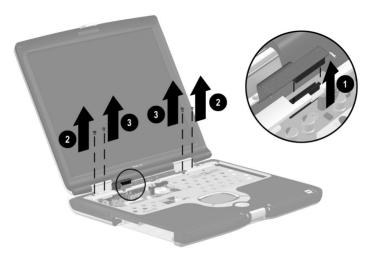

Figure 5-20. Removing the Display (Part 1)

- 10. Computer models with 15.1-inch displays have ground cables secured to the base enclosure by two silver PM1.5 × 5.0 screws **1** (Figure 5-21). Remove these screws.
- 11. Lift the display straight up and remove it from the base enclosure **2**.

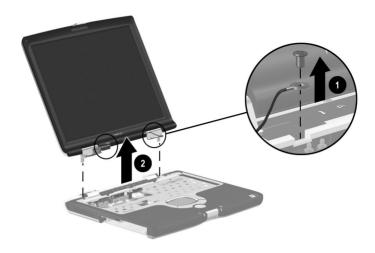

Figure 5-21. Removing the Display (Part 2)

12. Remove the hinge covers from the display (Figure 5-22).

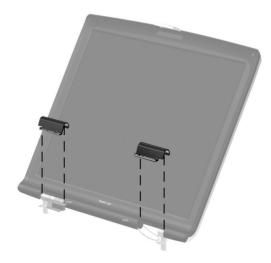

Figure 5-22. Removing the Display Hinge Covers

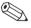

Install the hinge covers on the display before installing the display on the base enclosure. The hinge covers are included in the Plastics Kit (spare part number 253944-001).

Reverse the above procedure to install the display.

# 5.14 Top Cover

#### Top Cover Spare Part Number Information

**Top cover** (includes TouchPad, TouchPad buttons, and EasyScroll)

253934-001

- 1. Prepare the computer for disassembly (Section 5.3) and remove the following components:
  - a. LED cover (Section 5.8)
  - b. Keyboard (Section 5.9)
  - c. Heat sink (Section 5.10)
  - d. Display (Section 5.13)
- 2. Turn the computer bottom side up with the rear panel facing forward.

- 3. Remove the following screws:
  - □ Seven PM2.0 × 8.0 screws **①** securing the top cover to the base enclosure (Figure 5-23)
  - One PM2.0  $\times$  5.5 screw 2 securing the top cover to the base enclosure in the battery bay
  - One PM2.0  $\times$  5.5 screw **3** that secures the top cover to the base enclosure in the optical drive/hard drive bay

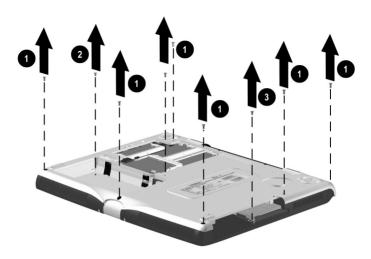

Figure 5-23. Removing the Top Cover Screws

4. Turn the computer top side up with the front facing forward.

- 5. Disconnect the TouchPad cable **1** from the LIF connector on the system board (Figure 5-24).
- 6. Remove the four black PM1.5  $\times$  5.0 screws 2 and the PM2.0  $\times$  5.5 screw 3 that secure the top cover to the base enclosure.
- 7. Lift the top cover straight up **4** and remove it from the base enclosure.

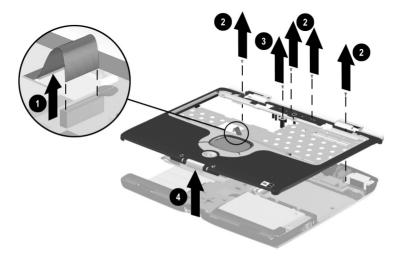

Figure 5-24. Removing the Top Cover

Reverse the above procedure to install the top cover.

# 5.15 PC Card Assembly

# PC Card Assembly Spare Part Number Information

PC Card assembly

253936-001

- 1. Prepare the computer for disassembly (Section 5.3) and remove the following components:
  - a. LED cover (Section 5.8)
  - b. Keyboard (Section 5.9)
  - c. Heat sink (Section 5.10)
  - d. Display (Section 5.13)
  - e. Top cover (Section 5.14)
- 2. Remove the two PM2.0  $\times$  5.5 screws **1** that secure the PC Card assembly to the base enclosure (Figure 5-25).
- 3. Lift the rear/right corner **②** of the assembly to disconnect it from the system board.
- 4. Remove the PC Card assembly **3**.

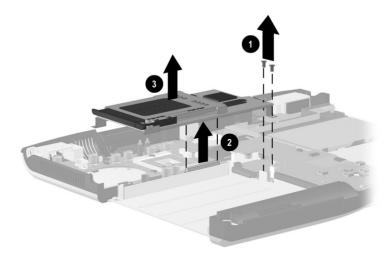

Figure 5-25. Removing the PC Card Assembly

- 5. Remove the two PM1.5 × 8.0 screws **①** and the two PM1.5 × 4.0 screws **②** that secure the PC Card assembly shield to the PC Card assembly (Figure 5-26).
- 6. Remove the PC Card assembly shield from the PC Card assembly.

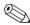

The PC Card assembly shield is included in the Hardware Kit (spare part number 253937-001).

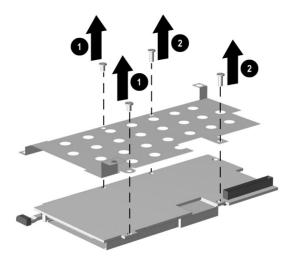

Figure 5-26. Removing the PC Card Assembly Shield

Reverse the above procedure to install the PC Card assembly.

# 5.16 Charger Board

# Charger Board Spare Part Number Information

### Charger board 253935-001

- 1. Prepare the computer for disassembly (Section 5.3) and remove the following components:
  - a. LED cover (Section 5.8)
  - b. Keyboard (Section 5.9)
  - c. Heat sink (Section 5.10)
  - d. Display (Section 5.13)
  - e. Top cover (Section 5.14)
  - f. PC Card assembly (Section 5.15)

- 2. Remove the three PM2.0  $\times$  5.5 screws  $\bullet$  that secure the charger board to the base enclosure (Figure 5-27).
- 3. Lift the back ② and middle ③ of the board to disconnect it from the system board.
- 4. Lift the board straight up and remove it from the base enclosure **4**.
- 5 Remove the shield **6**

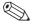

The charger board shield is included in the Hardware Kit (spare part number 253937-001).

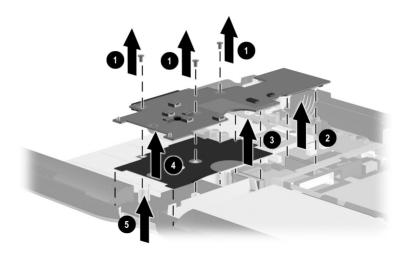

Figure 5-27. Removing the Charger Board

Reverse the above procedure to install the charger board.

### 5.17 Audio Board

#### Audio Board Spare Part Number Information

Audio board 253938-001

- 1. Prepare the computer for disassembly (Section 5.3) and remove the following components:
  - a. LED cover (Section 5.8)
  - b. Keyboard (Section 5.9)
  - c. Heat sink (Section 5.10)
  - d. Display (Section 5.13)
  - e. Top cover (Section 5.14)

- 2. Disconnect the speaker cable **1** from the audio board.
- 3. Remove the two PM2.0  $\times$  5.5 screws **2** securing the audio board to the base enclosure (Figure 5-28).
- 4. Lift the back edge of the audio board **3** to disconnect it from the system board.
- 5. Lift the audio board straight up **4** and remove it from the base enclosure.

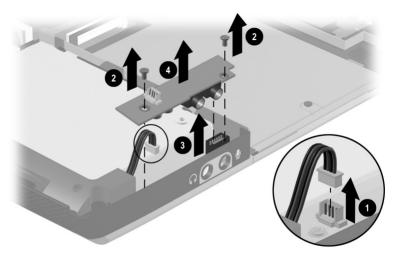

Figure 5-28. Removing the Audio Board

Reverse the above procedure to install the audio board.

### 5.18 Keyboard Support Plate

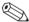

The keyboard support plate is included in the Hardware Kit (spare part number 253937-001).

- 1. Prepare the computer for disassembly (Section 5.3) and remove the following components:
  - a. LED cover (Section 5.8)
  - b. Keyboard (Section 5.9)
  - c. Heat sink (Section 5.10)
  - d. Display (Section 5.13)
  - e. Top cover (Section 5.14)

- 2. Remove the four PM2.0  $\times$  4.5 screws **1** that secure the keyboard support plate to the base enclosure (Figure 5-29).
- 3. Lift the left side of the plate and slide the plate to the right **2** until it clears the base enclosure, then lift the plate straight up **3** and remove it from the base enclosure.

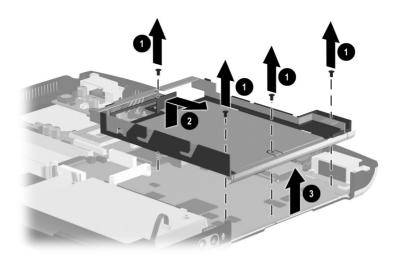

Figure 5-29. Removing the Keyboard Support Plate

Reverse the above procedure to install the keyboard support plate.

## 5.19 Speaker Assembly

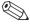

The speaker assembly is included in the base enclosure (spare part number 260611-001).

- 1. Prepare the computer for disassembly (Section 5.3) and remove the following components:
  - a. LED cover (Section 5.8)
  - b. Keyboard (Section 5.9)

- c. Heat sink (Section 5.10)
- d. Display (Section 5.13)
- e. Top cover (Section 5.14)
- f. PC Card assembly (Section 5.15)
- g. Charger board (Section 5.16)
- 2. Disconnect the speaker cable **●** from the audio board (Figure 5-30).
- 3. Lift the speaker assembly straight up ② and remove it from the base enclosure.

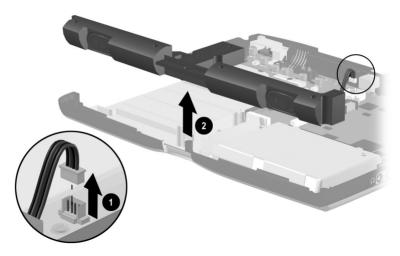

Figure 5-30. Removing the Speaker Assembly

Reverse the above procedure to install the speaker assembly.

### 5.20 Fan

# Fan Spare Part Number Information

**Fan** 273906-001

- 1. Prepare the computer for disassembly (Section 5.3) and remove the following components:
  - a. LED cover (Section 5.8)
  - b. Keyboard (Section 5.9)
  - c. Heat sink (Section 5.10)
  - d. Display (Section 5.13)
  - e. Top cover (Section 5.14)

- 2. Disconnect the fan cable **●** from the audio board (Figure 5-31).
- 3. Lift the fan straight up ② and remove it from the base enclosure.

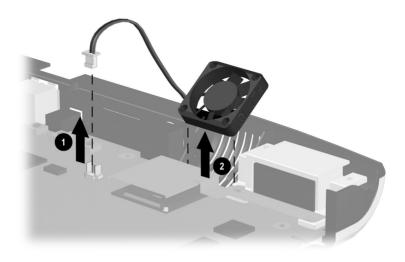

Figure 5-31. Removing the Fan

Reverse the above procedure to install the fan.

### 5.21 System Board

#### System Board Spare Part Number Information

**System board** (includes network interface; does not include any memory)

253914-001

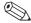

When replacing the system board, ensure that the following components are removed from the old system board and installed on the new system board:

- Memory expansion boards (Section 5.4)
- Mini PCI communications board (Section 5.5)
- Video memory board (Section 5.6)
- Processor (Section 5.11)
- Disk cell RTC battery (Section 5.12)
- 1. Prepare the computer for disassembly (Section 5.3) and remove the following components:
  - a. LED cover (Section 5.8)
  - b. Keyboard (Section 5.9)
  - c. Heat sink (Section 5.10)
  - d. Display (Section 5.13)
  - e. Top cover (Section 5.14)
  - f. PC Card assembly (Section 5.15)
  - g. Charger board (Section 5.16)
  - h. Audio board (Section 5.17)
  - i. Keyboard support plate (Section 5.18)
  - j. Fan (Section 5.20)

- 2. Position the computer so the rear panel faces forward.
- 3. Remove the four HM5  $\times$  10.5 screwlocks that secure the system board to the base enclosure (Figure 5-32).

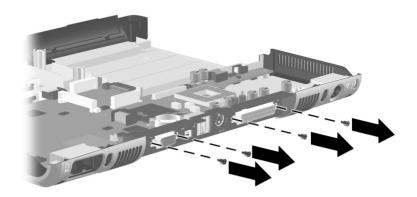

Figure 5-32. Removing the System Board Screwlocks

4. Position the computer so the front faces forward.

5. Remove the four PM2.0 × 8.0 screws ● that secure the left and right display supports to the base enclosure (Figure 5-33).

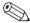

The two screws that secure the right display support also secure the VGA chip EMI shield ② to the base enclosure.

6. Remove the left **3** and right **4** display supports.

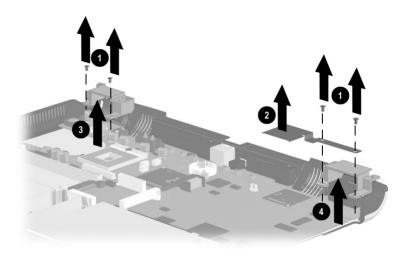

Figure 5-33. Removing the System Board Screws

- 7. Lift the front edge of the system board **①** until it clears the base enclosure (Figure 5-34).
- 8. Slide the system board forward at angle ② and remove it from the base enclosure.

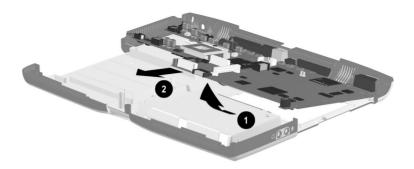

Figure 5-34. Removing the System Board

Reverse the above procedure to install the system board.

### 5.22 Modem Cable

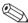

The modem cable is included in the Cable Kit (spare part number 253946-001).

- 1. Prepare the computer for disassembly (Section 5.3).
- 2. Remove the system board (Section 5.21).
- 3. Turn the system board bottom side up with the rear panel facing forward.
- 4. Disconnect the modem cable **1** from the modem and route it from between the modem connector **2** and the memory expansion **3** and video memory connectors **4** (Figure 5-35).
- 5. Remove the tape **6** that secures the modem cable to the system board.
- 6. Disconnect the modem cable from the system board **6**.

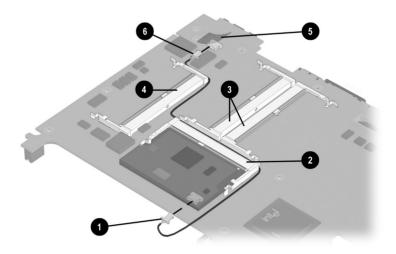

Figure 5-35. Removing the Modem Cable

Reverse the above procedure to install the modem cable.

# **Specifications**

This chapter provides physical and performance specifications.

| Table 6-1<br>Computer                                                              |                                 |                                 |  |
|------------------------------------------------------------------------------------|---------------------------------|---------------------------------|--|
| Dimensions                                                                         |                                 |                                 |  |
| Height<br>Width<br>Depth                                                           | 12.91 in<br>10.99 in<br>1.63 in | 32.79 cm<br>27.92 cm<br>4.14 cm |  |
| Weight                                                                             |                                 |                                 |  |
| 15.0-inch display with<br>battery pack and<br>Future Bay weight<br>saver installed | 7.65 lb                         | 3.45 kg                         |  |
| 14.1-inch display with battery pack and Future Bay weight saver installed          | 7.14 lb                         | 3.24 kg                         |  |
| Stand-alone power requirements                                                     |                                 |                                 |  |
| Nominal operating voltage battery pack)                                            | e (with main 8-cell Li ion      | 14.8 VDC                        |  |
| Nominal operating voltage (with Future Bay 6-cell 11.1 VDC Li ion battery pack)    |                                 |                                 |  |
| Temperature                                                                        |                                 |                                 |  |
| Operating<br>Nonoperating                                                          | 50° to 95° F<br>-4° to 140° F   | 10° to 35° C<br>-20° to 60° C   |  |

| Table 6-1  |             |  |
|------------|-------------|--|
| Computer ( | (Continued) |  |

| Relative humidity (noncondensing) |                                                                       |                              |  |
|-----------------------------------|-----------------------------------------------------------------------|------------------------------|--|
| Operating<br>Nonoperating         | 10% to 90% 5% to 95%, 101.6° F (38.7° C) maximum wet bulb temperature |                              |  |
| Shock                             |                                                                       |                              |  |
| Operating<br>Nonoperating         | 10 G, 11 ms, half-sine<br>60 G, 11 ms, half-sine                      |                              |  |
| Vibration                         |                                                                       |                              |  |
| Operating                         | 0.5 G zero-to-peak, 10 to 500 Hz, at 0.5 oct/min sweep rate           |                              |  |
| Nonoperating                      | 1.0 G zero-to-peak, 10 to 500 Hz, at 0.5 oct/min sweep rate           |                              |  |
| Altitude (unpressurized)          |                                                                       |                              |  |
| Operating<br>Nonoperating         | 0 to 10,000 ft<br>0 to 30,000 ft                                      | 0 to 3,048 m<br>0 to 9,144 m |  |

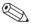

Applicable product safety standards specify thermal limits for plastic surfaces. The computer operates well within this range of temperatures.

| 1         | Table | 6-2        |         |
|-----------|-------|------------|---------|
| 15.0-inch | XGA.  | <b>TFT</b> | Display |

| Dimensions              |                                  |                  |  |  |
|-------------------------|----------------------------------|------------------|--|--|
| Height                  | 9.52 in                          | 24.18 cm         |  |  |
| Width                   | 12.47 in                         | 31.67 cm         |  |  |
| Diagonal                | 15.0 in                          | 38.10 cm         |  |  |
| Number of colors        | 256K                             |                  |  |  |
| Contrast ratio          | 150:1                            | 150:1            |  |  |
| Brightness              | 120 nits minimum                 | 120 nits minimum |  |  |
| Pixel resolution        |                                  |                  |  |  |
| Pitch                   | 0.297 × 0.297 mm                 |                  |  |  |
| Format                  | 1024 × 768                       |                  |  |  |
| Configuration           | RGB stripe                       | RGB stripe       |  |  |
| Backlight               | Cold cathode fluorescent, 1 tube |                  |  |  |
| Character display       | 80 × 25                          |                  |  |  |
| Refresh                 | 60 Hz                            | 60 Hz            |  |  |
| Total power consumption | 5.5 W                            |                  |  |  |

|           | Table | 6-3        |         |
|-----------|-------|------------|---------|
| 14.1-inch | XGA,  | <b>TFT</b> | Display |

| Dimensions              |                  |          |  |
|-------------------------|------------------|----------|--|
| Height                  | 8.97 in          | 22.8 cm  |  |
| Depth                   | 11.76 in         | 29.9 cm  |  |
| Width                   | 14.1 in          | 35.81 cm |  |
| Number of colors        | 256K             |          |  |
| Contrast ratio          | 150:1            |          |  |
| Brightness              | 120 nits minimum |          |  |
| Pixel resolution        |                  |          |  |
| Pitch                   | 0.279 × 0.279 mm |          |  |
| Format                  | 1024 × 768       |          |  |
| Configuration           | RGB stripe       |          |  |
| Backlight               | Edge lit, bottom |          |  |
| Character display       | 80 × 25          |          |  |
| Refresh                 | 60 Hz            |          |  |
| Total power consumption | 4.75 W           |          |  |

| Tab  | le 6-4 |  |
|------|--------|--|
| Hard | Drives |  |

|                                         | 30 GB                        | 20 GB                        | 15 GB                        | 10 GB                        |
|-----------------------------------------|------------------------------|------------------------------|------------------------------|------------------------------|
| User capacity per drive <sup>1</sup>    | 30.0 GB                      | 20.0 GB                      | 15.0 GB                      | 10.0 GB                      |
| Drive height (with drive frame)         | 9.5 mm                       | 9.5 mm                       | 9.5 mm                       | 9.5 mm                       |
| Drive width (with drive frame)          | 70 mm                        | 70 mm                        | 70 mm                        | 70 mm                        |
| Interface type                          | ATA-5                        | ATA-5                        | ATA-4                        | ATA-4                        |
| Seek times (typical re                  | ead, including               | setting)                     |                              |                              |
| Single track<br>Average<br>Full stroke  | 2.5 ms<br>12.0 ms<br>23.0 ms | 2.5 ms<br>12.0 ms<br>23.0 ms | 2.5 ms<br>12.0 ms<br>24.0 ms | 2.5 ms<br>12.0 ms<br>23.0 ms |
| User addressable sectors <sup>2</sup>   | 58,605,120                   | 39,070,080                   | 23,579,136                   | 19,640,880                   |
| Logical configuration                   |                              |                              |                              |                              |
| Cylinders<br>Heads<br>Sectors per track | 22,784<br>16<br>63           | 16,283<br>16<br>63           | 16,683<br>16<br>63           | 16,283<br>16<br>63           |

<sup>&</sup>lt;sup>1</sup>1 GB = 1,000,000,000 bytes.

Certain restrictions and exclusions apply. Consult the Compaq Customer Support Center for details.

<sup>&</sup>lt;sup>2</sup>Actual drive specifications may differ slightly.

<sup>&</sup>lt;sup>3</sup>System capability may differ.

Table 6-4 Hard Drives (Continued)

|                                                                      | 30 GB                     | 20 GB                     | 15 GB                     | 10 GB                     |
|----------------------------------------------------------------------|---------------------------|---------------------------|---------------------------|---------------------------|
| Physical configurat                                                  | tion                      |                           |                           | _                         |
| Cylinders <sup>2</sup><br>Heads<br>Sectors per<br>track <sup>2</sup> | 22,784<br>6<br>293 to 560 | 22,784<br>4<br>293 to 560 | 25,800<br>2<br>398 to 731 | 22,784<br>4<br>293 to 560 |
| Bytes per sector                                                     | 512                       | 512                       | 512                       | 512                       |
| Buffer size <sup>2</sup>                                             | 2 MB                      | 2 MB                      | 512 KB                    | 512 KB                    |
| Disk rotational speed                                                | 4200 rpm                  | 4200 rpm                  | 4200 rpm                  | 4200 rpm                  |
| Transfer rate                                                        |                           |                           |                           |                           |
| Interface max<br>(MB/s) <sup>3</sup>                                 | 66.6                      | 66.6                      | 100                       | 66.6                      |
| Media (Mb/s) <sup>2</sup>                                            | 109 to 203                | 109 to 203                | 155 to 256                | 109 to 203                |

 $<sup>^{1}</sup>$ 1 GB = 1,000,000,000 bytes.

Certain restrictions and exclusions apply. Consult the Compaq Customer Support Center for details.

<sup>&</sup>lt;sup>2</sup>System capability may differ.

<sup>&</sup>lt;sup>3</sup>Actual drive specifications may differ slightly.

| Table 6-5<br>Diskette Drive                                                |                                              |  |
|----------------------------------------------------------------------------|----------------------------------------------|--|
| Diskette size                                                              | 3.5 inch                                     |  |
| Light                                                                      | on system                                    |  |
| Height                                                                     | 0.5 in (12.7 mm)                             |  |
| Bytes per sector                                                           | 512                                          |  |
| Sectors per track                                                          |                                              |  |
| High density<br>Low density                                                | 18 (1.44 MB)<br>9                            |  |
| Tracks per side High density Low density                                   | 80<br>80                                     |  |
| Read/write heads                                                           | 2                                            |  |
| Average seek times                                                         |                                              |  |
| Track-to-track (high/low) Average (high/low) Settling time Latency average | 3 to 6 ms<br>95 to 174 ms<br>15 ms<br>100 ms |  |

| Table 6-6<br>CD-ROM Drive                                      |                                                                                                    |  |
|----------------------------------------------------------------|----------------------------------------------------------------------------------------------------|--|
| Applicable disc                                                | CD-ROM (Mode 1, 2, and 3) CD-XA ready (Mode 2, Form 1 and 2) CD-I ready (Mode 2, Form 1 and 2) CD-R (read only) CD Plus Photo CD (single/multisession) CD-Extra Video CD CD-WO (fixed packets only) CD-Bridge |  |
| Center hole diameter                                           | 0.59 in 1.5 cm                                                                                                    |  |
| Disc diameter                                                  | 12 cm, 8 cm                                                                                                    |  |
| Disc thickness                                                 | 1.2 mm                                                                                                    |  |
| Track pitch                                                    | 1.6 µm                                                                                                    |  |
| Access time                                                    |                                                                                                    |  |
| Random<br>Full stroke                                          | < 150 ms<br>< 300 ms                                                                                                    |  |
| Cache buffer                                                   | 128 KB                                                                                                    |  |
| Data transfer rate                                             |                                                                                                    |  |
| Sustained, 16X<br>Variable<br>Normal PIO Mode 4 (single burst) | 150 KB/s at 1X<br>1500 to 3600 KB/s (10X to 24X)<br>16.66 KB/s                                                                                                    |  |
| Startup time                                                   | < 8 seconds                                                                                                    |  |
| Stop time                                                      | < 4 seconds                                                                                                    |  |

| Table 6-7<br>DVD-ROM Drive      |                                                                                                    |  |  |
|---------------------------------|----------------------------------------------------------------------------------------------------|--|--|
| Applicable disc                 | DVD-5, DVD-9, DVD-10 CD-ROM (Mode 1 and 2) CD Digital Audio CD-XA ready (Mode 2, Form 1 and 2) CD-I ready (Mode 2, Form 1 and 2) CD-R (read only) CD Plus Photo CD (single/multisession) CD-Bridge |  |  |
| Center hole diameter            | 0.59 in 1.5 cm                                                                                                    |  |  |
| Disc diameter                   | 12 cm, 8 cm                                                                                                    |  |  |
| Disc thickness                  | 1.2 mm                                                                                                    |  |  |
| Track pitch                     | 0.74 μm                                                                                                    |  |  |
| Access time                     |                                                                                                    |  |  |
| Random                          | < 150 ms                                                                                                    |  |  |
| Full stroke                     | < 225 ms                                                                                                    |  |  |
| Audio output level              | Line-out, 0.7 Vrms                                                                                                    |  |  |
| Cache buffer                    | 512 KB/sec                                                                                                    |  |  |
| Data transfer rate              |                                                                                                    |  |  |
| Max 24X CD<br>Max 8X DVD        | 3600 KB/s (150 KB/s at 1X CD rate)<br>10,800 KB/s (1352 KB/s at<br>1X DVD rate)                                                                                                    |  |  |
| Normal IO Mode 4 (single burst) | 16.6 MB/s                                                                                                    |  |  |
| Startup time                    | < 12 seconds                                                                                                    |  |  |
| Stop time                       | < 3 seconds                                                                                                    |  |  |

| Table 6-8<br>CD-RW Drive         |                                 |             |  |  |
|----------------------------------|---------------------------------|-------------|--|--|
| Center hole diameter             | 0.59 in                         | 0.39 cm     |  |  |
| Disc diameter                    |                                 | 12 cm, 8 cm |  |  |
| Disc thickness                   | 0.47 in                         | 0.12 cm     |  |  |
| Track pitch                      | 0.74 μm                         |             |  |  |
| Access time                      |                                 |             |  |  |
| Random                           | < 150 ms                        |             |  |  |
| Full stroke                      | < 225 ms                        |             |  |  |
| Audio output level               | output level Line-out, 0.7 Vrms |             |  |  |
| Cache buffer 128 KB/s minimum    |                                 |             |  |  |
| Data transfer rate               |                                 |             |  |  |
| Sustained, 16X                   | 150 KB/s                        |             |  |  |
| Sustained, 4X CD-RW              | ,                               |             |  |  |
| Normal PIO Mode 4 (single burst) |                                 |             |  |  |
| Startup time                     | < 15 seconds                    |             |  |  |
| Stop time < 6 seconds            |                                 |             |  |  |

| Table 6-9                  |  |  |  |  |
|----------------------------|--|--|--|--|
| <b>External AC Adapter</b> |  |  |  |  |

**Weight** 0.45 lb 0.21 kg

Power supply (input)

Operating voltage 100 to 240 VAC RMS nominal

Operating current 1.5 A RMS

Operating frequency range 50 to 60 Hz AC nominal

Maximum transient 4/50 kV

#### Table 6-10 8-cell, Li ion Battery Pack

| Dimensions         |              |              |  |
|--------------------|--------------|--------------|--|
| Height             | 0.82 in      | 21 mm        |  |
| Width              | 5.67 in      | 144 mm       |  |
| Depth              | 3.03 in      | 77 mm        |  |
| Weight             | 0.94 lb      | 0.43 kg      |  |
| Energy             |              |              |  |
| 4.0 Amp hour       |              |              |  |
| Voltage            | 14.4 V       |              |  |
| Amp-hour capacity  | 4.0 Ah       |              |  |
| Watt-hour capacity | 57.6 Wh      |              |  |
| 3.6 Amp hour       |              |              |  |
| Voltage            | 14.4 V       |              |  |
| Amp-hour capacity  | 3.6 Ah       |              |  |
| Watt-hour capacity | 51.8 Wh      |              |  |
| Temperature        | Temperature  |              |  |
| Operating          | 50 to 104° F | 10 to 40° C  |  |
| Nonoperating       | -4 to 104° F | -20 to 60° C |  |

### Table 6-11 System DMA

| Hardware DMA                               | System Function                                             |  |
|--------------------------------------------|-------------------------------------------------------------|--|
| DMA0                                       | Available for audio                                         |  |
| DMA1                                       | Entertainment audio (default; alternate = DMA0, DMA3, none) |  |
| DMA2                                       | Diskette drive                                              |  |
| DMA3                                       | ECP parallel port LPT1 (default; alternate = DMA0, none)    |  |
| DMA4                                       | DMA controller cascading (not available)                    |  |
| DMA5                                       | Available for PC Card                                       |  |
| DMA6                                       | Not assigned                                                |  |
| DMA7                                       | Not assigned                                                |  |
| PC Card controller can use DMA 1, 2, or 5. |                                                             |  |

#### **Table 6-12 System Interrupts**

| Hardware IRQ | System Function                               |
|--------------|-----------------------------------------------|
| IRQ0         | System timer                                  |
| IRQ1         | Keyboard controller                           |
| IRQ2         | Cascaded                                      |
| IRQ3         | COM2                                          |
| IRQ4         | COM1                                          |
| IRQ5         | Audio (default)*                              |
| IRQ6         | Diskette drive                                |
| IRQ7         | Parallel port                                 |
| IRQ8         | Real time clock (RTC)                         |
| IRQ9         | Infrared                                      |
| IRQ10        | System use                                    |
| IRQ11        | System use                                    |
| IRQ12        | Internal point stick or external mouse        |
| IRQ13        | Coprocessor (not available to any peripheral) |
| IRQ14        | IDE interface (hard drive and optical drive)  |
| IRQ15        | System use                                    |

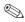

PC Cards may assert IRQ3, IRQ4, IRQ5, IRQ7, IRQ9, IRQ10, IRQ11, or IRQ15. Either the infrared or the serial port may assert IRQ3 or IRQ 4.

<sup>\*</sup>Default configuration; audio possible configurations are IRQ5, IRQ7, IRQ9, IRQ10, or none.

#### Table 6-13 System I/O Addresses

| I/O Address (hex) | System Function (shipping configuration)     |
|-------------------|----------------------------------------------|
| 000 to 00F        | DMA controller no. 1                         |
| 010 to 01F        | Unused                                       |
| 020 to 021        | Interrupt controller no. 1                   |
| 022 to 024        | Opti chipset configuration registers         |
| 025 to 03F        | Unused                                       |
| 02E to 02F        | 87334 "Super IO" configuration for processor |
| 040 to 05F        | Counter/timer registers                      |
| 044 to 05F        | Unused                                       |
| 060               | Keyboard controller                          |
| 061               | Port B                                       |
| 062 to 063        | Unused                                       |
| 064               | Keyboard controller                          |
| 065 to 06F        | Unused                                       |
| 070 to 071        | NMI enable/real-time clock                   |
| 072 to 07F        | Unused                                       |
| 080 to 08F        | DMA page registers                           |
| 090 to 091        | Unused                                       |
| 092               | Port A                                       |
| 093 to 09F        | Unused                                       |
| 0A0 to 0A1        | Interrupt controller no. 2                   |

Table 6-13
System I/O Addresses (Continued)

| I/O Address (hex) | System Function (shipping configuration) |
|-------------------|------------------------------------------|
| 0A2 to 0BF        | Unused                                   |
| 0C0 to 0DF        | DMA controller no. 2                     |
| 0E0 to 0EF        | Unused                                   |
| 0F0 to 0F1        | Coprocessor busy clear/reset             |
| 0F2 to 0FF        | Unused                                   |
| 100 to 16F        | Unused                                   |
| 170 to 177        | Secondary fixed disk controller          |
| 178 to 1EF        | Unused                                   |
| 1F0 to 1F7        | Primary fixed disk controller            |
| 1F8 to 200        | Unused                                   |
| 201               | Joystick (decoded in ESS1688)            |
| 202 to 21F        | Unused                                   |
| 220 to 22F        | Entertainment audio                      |
| 230 to 26D        | Unused                                   |
| 26E to 26         | Unused                                   |
| 278 to 27F        | Unused                                   |
| 280 to 2AB        | Unused                                   |
| 2A0 to 2A7        | Unused                                   |
| 2A8 to 2E7        | Unused                                   |
| 2E8 to 2EF        | Reserved serial port                     |

Table 6-13
System I/O Addresses (Continued)

| I/O Address (hex) | System Function (shipping configuration)     |
|-------------------|----------------------------------------------|
| 2F0 to 2F7        | Unused                                       |
| 2F8 to 2FF        | Infrared port                                |
| 300 to 31F        | Unused                                       |
| 320 to 36F        | Unused                                       |
| 370 to 377        | Secondary diskette drive controller          |
| 378 to 37F        | Parallel port (LPT1/default)                 |
| 380 to 387        | Unused                                       |
| 388 to 38B        | FM synthesizer–OPL3                          |
| 38C to 3AF        | Unused                                       |
| 3B0 to 3BB        | VGA                                          |
| 3BC to 3BF        | Reserved (parallel port/no EPP support)      |
| 3C0 to 3DF        | VGA                                          |
| 3E0 to 3E1        | PC Card controller in processor              |
| 3E2 to 3E3        | Unused                                       |
| 3E8 to 3EF        | Internal modem                               |
| 3F0 to 3F7        | "A" diskette controller                      |
| 3F8 to 3FF        | Serial port (COM1/default)                   |
| CF8 to CFB        | PCI configuration index register (PCIDIVO-1) |
| CFC to CFF        | PCI configuration data register (PCIDIVO-1)  |

### Table 6-14 System Memory Map

| Size   | Memory Address       | System Function              |
|--------|----------------------|------------------------------|
| 640 KB | 00000000 to 0009FFFF | Base memory                  |
| 128 KB | 000A0000 to 000BFFFF | Video memory                 |
| 48 KB  | 000C0000 to 000CBFFF | Video BIOS                   |
| 160 KB | 000C8000 to 000E7FFF | Unused                       |
| 64 KB  | 000E8000 to 000FFFFF | System BIOS                  |
| 15 MB  | 00100000 to 00FFFFF  | Extended memory              |
| 58 MB  | 01000000 to 047FFFF  | Super extended memory        |
| 58 MB  | 04800000 to 07FFFFF  | Unused                       |
| 2 MB   | 08000000 to 080FFFFF | Video memory (direct access) |
| 4 GB   | 08200000 to FFFEFFF  | Unused                       |
| 64 KB  | FFFF0000 to FFFFFFF  | System BIOS                  |

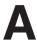

# **Connector Pin Assignments**

## Table A-1 RJ-45 Network Interface

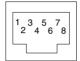

| Pin | Signal     | Pin | Signal    |
|-----|------------|-----|-----------|
| 1   | Transmit + | 5   | Unused    |
| 2   | Transmit - | 6   | Receive - |
| 3   | Receive +  | 7   | Unused    |
| 4   | Unused     | 8   | Unused    |

Table A-2 RJ-11 Modem

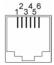

| Pin | Signal | Pin | Signal |
|-----|--------|-----|--------|
| 1   | Unused | 4   | Unused |
| 2   | Tip    | 5   | Unused |
| 3   | Ring   | 6   | Unused |

Table A-3 Universal Serial Bus

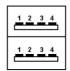

| Pin | Signal | Pin | Signal |
|-----|--------|-----|--------|
| 1   | +5 VDC | 3   | Data + |
| 2   | Data - | 4   | Ground |

#### Table A-4 S-Video

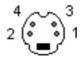

| Pin | Signal     | Pin | Signal                  |
|-----|------------|-----|-------------------------|
| 1   | Ground (Y) | 3   | Y-Luminance (Intensity) |
| 2   | Ground (C) | 4   | C-Chrominance (Color)   |

## Table A-5 Parallel

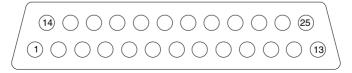

| Pin                    | Signal     | Pin   | Signal              |
|------------------------|------------|-------|---------------------|
| 1                      | Strobe*    | 10    | Acknowledge*        |
| 2                      | Data bit 0 | 11    | Busy                |
| 3                      | Data bit 1 | 12    | Paper out           |
| 4                      | Data bit 2 | 13    | Select              |
| 5                      | Data bit 3 | 14    | Auto line feed*     |
| 6                      | Data bit 4 | 15    | Error*              |
| 7                      | Data bit 5 | 16    | Initialize printer* |
| 8                      | Data bit 6 | 17    | Select in*          |
| 9                      | Data bit 7 | 18-25 | Signal ground       |
| *Signal is active low. |            |       |                     |

# Table A-6 External Monitor

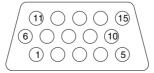

| Pin | Signal        | Pin | Signal          |
|-----|---------------|-----|-----------------|
| 1   | Red analog    | 9   | +5 VDC          |
| 2   | Green analog  | 10  | Ground          |
| 3   | Blue analog   | 11  | Monitor detect  |
| 4   | Not connected | 12  | DDC 2B data     |
| 5   | Ground        | 13  | Horizontal sync |
| 6   | Ground analog | 14  | Vertical sync   |
| 7   | Ground analog | 15  | DDC 2B clock    |
| 8   | Ground analog |     |                 |

#### Table A-7 Stereo Speaker/Headphone

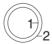

| Pin | Signal    | Pin | Signal |
|-----|-----------|-----|--------|
| 1   | Audio out | 2   | Ground |

#### Table A-8 Microphone

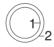

| Pin | Signal   | Pin | Signal |
|-----|----------|-----|--------|
| 1   | Audio in | 2   | Ground |

# Table A-9 External Keyboard/Mouse

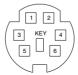

| Pin | Signal              | Pin | Signal             |
|-----|---------------------|-----|--------------------|
| 1   | Keyboard/mouse DATA | 4   | +5 VDC             |
| 2   | Keyboard/mouse DATA | 5   | Keyboard/mouse CLK |
| 3   | Ground              | 6   | Keyboard/mouse CLK |

### **Power Cord Set Requirements**

### 3-Conductor Power Cord Set

The wide range input features enable the computer to operate from any line voltage from 100 to 120 or 220 to 240 volts AC.

The power cord set shipped with the computer meets the requirements for use in the country where the equipment is purchased.

Power cord sets for use in other countries must meet the requirements of the country where the computer is used. For more information on power cord set requirements, contact a Compaq authorized reseller or service provider.

### **General Requirements**

The following requirements apply to all countries:

- The length of the power cord set must be at least 5.0 feet (1.5 m) and a maximum of 6.5 feet (2.0 m).
- All power cord sets must be approved by an acceptable accredited agency responsible for evaluation in the country where the power cord set will be used.
- The power cord set must have a minimum current capacity of 10 amps and a nominal voltage rating of 125 or 250 volts AC, as required by each country's power system.
- The appliance coupler must meet the mechanical configuration of an EN 60 320/IEC 320 Standard Sheet C13 connector for mating with the appliance inlet on the back of the computer.

### **Country-Specific Requirements**

| 3-Conductor Power Cord Set Requirements |                   |                        |  |  |  |
|-----------------------------------------|-------------------|------------------------|--|--|--|
| Country                                 | Accredited Agency | Applicable Note Number |  |  |  |
| Australia                               | EANSW             | 1                      |  |  |  |
| Austria                                 | OVE               | 1                      |  |  |  |
| Belgium                                 | CEBC              | 1                      |  |  |  |
| Canada                                  | CSA               | 2                      |  |  |  |
| Denmark                                 | DEMKO             | 1                      |  |  |  |
| Finland                                 | FIMKO             | 1                      |  |  |  |
| France                                  | UTE               | 1                      |  |  |  |
| Germany                                 | VDE               | 1                      |  |  |  |
| Italy                                   | IMQ               | 1                      |  |  |  |
| Japan                                   | METI              | 3                      |  |  |  |
| The Netherlands                         | KEMA              | 1                      |  |  |  |
| Norway                                  | NEMKO             | 1                      |  |  |  |
| Sweden                                  | SEMKO             | 1                      |  |  |  |
| Switzerland                             | SEV               | 1                      |  |  |  |
| United Kingdom                          | BSI               | 1                      |  |  |  |
| United States                           | UL                | 2                      |  |  |  |

### **Notes**

1. The flexible cord must be <HAR> Type HO5VV-F, 3-conductor, 1.0 mm<sup>2</sup> conductor size. Power cord set fittings (appliance coupler and wall plug) must bear the certification mark of the agency responsible for evaluation in the country where it will be used.

- 2. The flexible cord must be Type SPT-3 or equivalent, No. 18 AWG, 3-conductor. The wall plug must be a two-pole grounding type with a NEMA 5-15P (15A, 125V) or NEMA 6-15P (15A, 250V) configuration.
- 3. The appliance coupler, flexible cord, and wall plug must bear a "T" mark and registration number in accordance with the Japanese Dentori Law. The flexible cord must be Type VCT or VCTF, 3-conductor, 1.00mm<sup>2</sup> conductor size. The wall plug must be a two-pole grounding type with a Japanese Industrial Standard C8303 (7A, 125V) configuration.

# **Screw Listing**

This appendix provides specification and reference information for the screws used in the computer. All screws listed in this appendix are available in the Miscellaneous Screw Kit, spare part number 253945-001.

## Table C-1 Phillips M2.0 × 5.5 Screw

| Color  | Qty | Length | Thread | Head<br>Width |
|--------|-----|--------|--------|---------------|
| silver | 20  | 5.5 mm | 2.0 mm | 4.0 mm        |

- Two screws that secure the fixed optical drive to the computer (documented in Section 5.3, step 5)
- Two screws that secure the hard drive to the computer (documented in Section 5.3, step 6)
- Two screws that secure the expansion cover to the computer (documented in Section 5.4, step 3)
- One screw that secures the top cover to the base enclosure in the battery bay (documented in Section 5.14, step 3)
- One screw that secures the top cover to the base enclosure in the Future Bay (documented in Section 5.14, step 6)

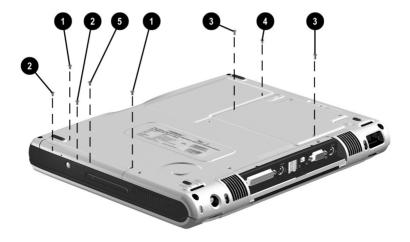

Figure C-1. Phillips M2.0 × 5.5 Screw Locations

Table C-1
Phillips M2.0 × 5.5 Screw (Continued)

| Color  | Qty | Length | Thread | Head<br>Width |
|--------|-----|--------|--------|---------------|
| silver | 20  | 5.5 mm | 2.0 mm | 4.0 mm        |

- Four screws that secure the heat sink to the base enclosure (documented in Section 5.10, step 4)
- ② One screw that secures the top cover to the base enclosure (documented in Section 5.14, step 6)

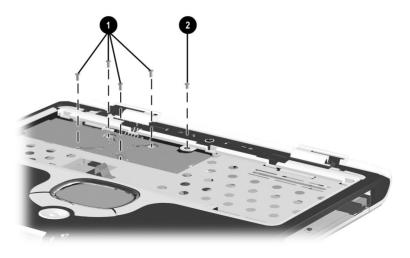

Figure C-2. Phillips  $M2.0 \times 5.5$  Screw Locations (Continued)

# Table C-1 Phillips M2.0 × 5.5 Screw (Continued)

| Color  | Qty | Length | Thread | Head<br>Width |
|--------|-----|--------|--------|---------------|
| silver | 20  | 5.5 mm | 2.0 mm | 4.0 mm        |

- Two screws that secure the PC Card assembly to the system board (documented in Section 5.15, step 2)
- Three screws that secure the charger board to the system board (documented in Section 5.16, step 2)
- Two screws that secure the audio board to the system board (documented in Section 5.17, step 3)

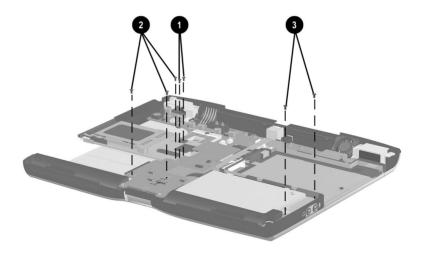

Figure C-3. Phillips  $M2.0 \times 5.5$  Screw Locations (Continued)

|                 | Table | C-2   |       |
|-----------------|-------|-------|-------|
| <b>Phillips</b> | M2.5  | × 4.0 | Screw |

| Color  | Qty | Length | Thread | Head<br>Width |
|--------|-----|--------|--------|---------------|
| silver | 4   | 4.0 mm | 2.5 mm | 4.5 mm        |

Four screws that secure the hard drive to the hard drive bracket (documented in Section 5.14, step 6)

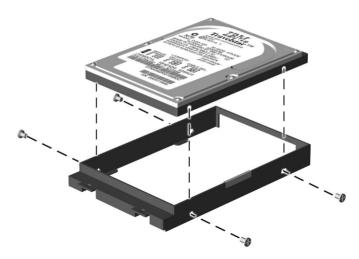

Figure C-4. Phillips M2.5 × 4.0 Screw Locations

| Table C-3       |      |       |       |  |  |  |
|-----------------|------|-------|-------|--|--|--|
| <b>Phillips</b> | M2.0 | × 8.0 | Screw |  |  |  |

| Color  | Qty | Length | Thread | Head<br>Width |
|--------|-----|--------|--------|---------------|
| silver | 19  | 8.0 mm | 2.0 mm | 4.0 mm        |

- Two screws that secure the LED cover to the base enclosure (documented in Section 5.8, step 3)
- Pour screws that secure the display to the base enclosure (documented in Section 5.13, step 5)
- Seven screws that secure the top cover to the base enclosure (documented in Section 5.14, step 3)

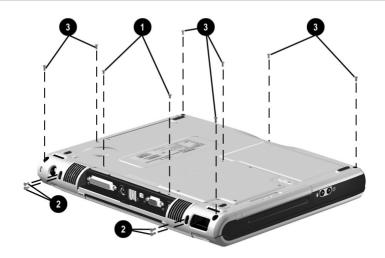

Figure C-5. Phillips M2.0 × 8.0 Screw Locations

Table C-3
Phillips M2.0 × 8.0 Screw (Continued)

| Color  | Qty | Length | Thread | Head<br>Width |
|--------|-----|--------|--------|---------------|
| silver | 19  | 8.0 mm | 2.0 mm | 4.0 mm        |

Two screws that secure the display hinges to the base enclosure (documented in Section 5.13, step 8)

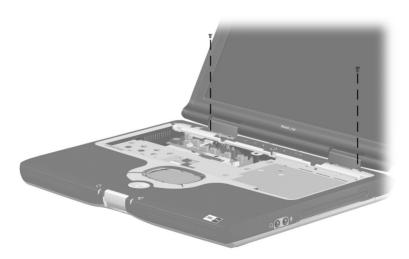

Figure C-6. Phillips M2.0 × 8.0 Screw Locations (Continued)

Table C-3
Phillips M2.0 × 8.0 Screw (Continued)

| Color  | Qty | Length | Thread | Head<br>Width |
|--------|-----|--------|--------|---------------|
| silver | 19  | 8.0 mm | 2.0 mm | 4.0 mm        |

Four screws that secure the display supports to the base enclosure (documented in Section 5.21, step 5)

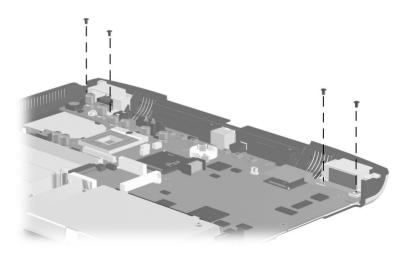

Figure C-7. Phillips M2.0 × 8.0 Screw Locations (Continued)

| Table C-4       |      |       |       |  |  |
|-----------------|------|-------|-------|--|--|
| <b>Phillips</b> | M1.5 | × 5.0 | Screw |  |  |

| Color  | Qty | Length | Thread | Head<br>Width |
|--------|-----|--------|--------|---------------|
| black  | 6   | 5.0 mm | 1.5 mm | 4.0 mm        |
| silver | 2   | 5.0 mm | 1.5 mm | 4.0 mm        |

- Two black screws that secure the display hinge covers to the base enclosure (documented in Section 5.13, step 9)
- Two silver screws that secure the display ground cable to the base enclosure on computer models with 15.1-inch displays (documented in Section 5.12, step 10)

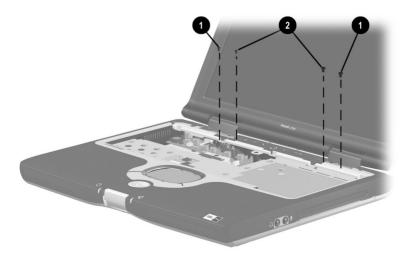

Figure C-8. Phillips M1.5  $\times$  5.0 Screw Locations

Table C-4
Phillips M1.5 × 5.0 Screw (Continued)

| Color  | Qty | Length | Thread | Head<br>Width |
|--------|-----|--------|--------|---------------|
| black  | 6   | 5.0 mm | 1.5 mm | 4.0 mm        |
| silver | 2   | 5.0 mm | 1.5 mm | 4.0 mm        |

Four black screws that secure the top cover to the base enclosure (documented in Section 5.14, step 6)

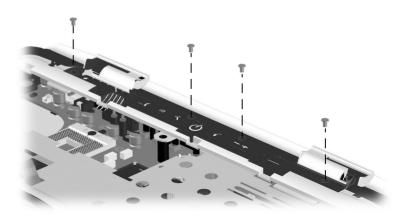

Figure C-9. Phillips M1.5 × 5.0 Screw Locations (Continued)

## Table C-5 Phillips M1.5 × 8.0 Screw

| Color  | Qty | Length | Thread | Head<br>Width |
|--------|-----|--------|--------|---------------|
| silver | 2   | 8.0 mm | 1.5 mm | 4.0 mm        |

#### Where used:

Two screws that secure the PC Card assembly shield to the PC Card assembly (documented in Section 5.15, step 5)

# Table C-6 Phillips M1.5 × 4.0 Screw

| • | Color  | Qty | Length | Thread | Head<br>Width |
|---|--------|-----|--------|--------|---------------|
|   | silver | 2   | 4.0 mm | 1.5 mm | 4.0 mm        |

#### Where used:

• Two screws that secure the PC Card assembly shield to the PC Card assembly (documented in Section 5.15, step 5)

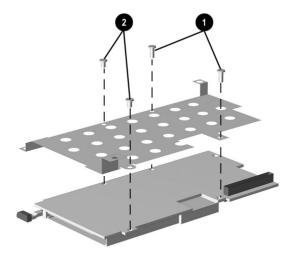

Figure C-10. Phillips M1.5 × 8.0 and Phillips M1.5 × 4.0 Screw Locations

# Table C-7 Phillips M2.0 × 4.5 Screw

| Color | Qty | Length | Thread | Head<br>Width |
|-------|-----|--------|--------|---------------|
| black | 4   | 4.5 mm | 2.0 mm | 4.0 mm        |

#### Where used:

Four screws that secure the keyboard support plate to the base enclosure (documented in Section 5.18, step 2)

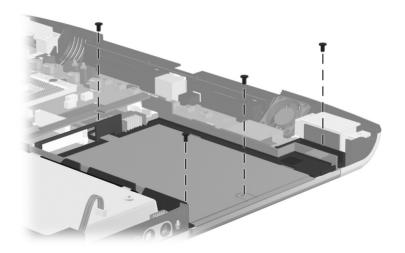

Figure C-11. Phillips M2.0 × 4.5 Screw Locations

## Table C-8 Hex M5.0 × 10.5 Screwlock

| Color  | Qty | Length  | Thread | Head<br>Width |
|--------|-----|---------|--------|---------------|
| silver | 4   | 10.5 mm | n/a    | 5.0 mm        |

#### Where used:

Four screwlocks that secure the system board to the base enclosure (documented in Section 5.20, step 3)

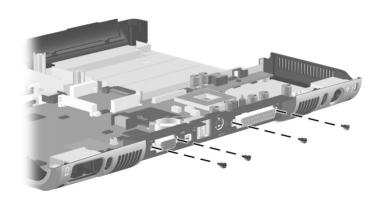

Figure C-12. Hex M5.0 × 10.5 Screwlock Locations

### Index

| 1394 connector 1-17                                                                                                    | С                                                                                                    |
|----------------------------------------------------------------------------------------------------|----------------------------------------------------------------------------------------------------|
| AC adapter spare part numbers 3–14 specifications 6–11 audio board illustrated 3–4 removal 5–37 spare part number 3–5, 5–37 audio troubleshooting 2–17  B base enclosure illustrated 3–4 spare part number 3–5 battery bay 1–23 battery light 1–15, 1–21 battery pack illustrated 3–6 removal 5–5 spare part numbers 3–7, 3–12 | Cable Kit, spare part number 3–5, 3–10 cables, service considerations 4–2 caps lock light 1–20 CD-ROM drive OS loading problems 2–16 spare part number 3–12, 3–13 specifications 6–8 CD-RW drive, specifications 6–10 charger board illustrated 3–4 removal 5–35 spare part number 3–5, 5–35 charger board shield illustrated 3–2, 3–9 removal 5–36 components bottom 1–22 |
| battery release latch 1–23<br>battery specifications 6–11                                                                                                    | front 1–14                                                                                                    |
| bottom components 1–22                                                                                                    | keyboard 1–18<br>left side 1–16                                                                                                    |
|                                                                                                    | rear panel 1–16                                                                                                    |
|                                                                                                    | right side 1–14                                                                                                    |
|                                                                                                    | top 1–20                                                                                                    |
|                                                                                                    | top 1-20                                                                                                    |

| computer specifications 6-1               | diskette drive cable, illustrated |
|-------------------------------------------|-----------------------------------|
| connector cover                           | 3–10                              |
| illustrated 3–2, 3–8                      | display                           |
| location 1–23                             | illustrated 3–2                   |
| connector pin assignments                 | removal 5–26                      |
| external monitor connector                | spare part numbers 3–3,           |
| A-5                                       | 5–26                              |
| headphone jack A-6                        | specifications 6–3, 6–4           |
| microphone jack A-6                       | display lid switch 1–20           |
| modem jack A-2                            | display release latch 1–14,       |
| monitor connector A-5                     | 1–23                              |
| network interface jack A-1                | display support                   |
| parallel connector A-4                    | illustrated 3–2, 3–9              |
| RJ-11 jack A-2                            | removal 5–46                      |
| RJ-45 jack A-1                            | DMA specifications 6–12           |
| speaker jack A-6                          | docking connector 1–23            |
| S-video A–3                               | docking connector cover 3–2,      |
| universal serial bus (USB)                | 3–8                               |
| connector A-2                             | docking station                   |
| connectors                                | troubleshooting 2–10              |
| locations 1–15, 1–16, 1–17                | drive activity light 1–15, 1–21   |
| service considerations 4–2                | drives, preventing damage 4–3     |
| cursor control keys 1-19                  | DVD-ROM drive                     |
| D                                         | OS loading problems 2–16          |
| DC power jack 1–17                        | spare part number 3–12,           |
| design overview 1–24                      | 3–13                              |
| digital audio button 1–21                 | specifications 6–9                |
| disassembly sequence chart                | F                                 |
| 5–3                                       | Easy Access buttons 1–20          |
| diskette drive                            | EasyScroll button 1–20            |
| OS loading problems 2–15                  | electrostatic damage              |
| spare part number 3–12                    | prevention 4–4                    |
| space part number 3–12 specifications 6–7 | electrostatic voltage levels 4–7  |
| specifications 0-7                        | cicciostatic voltage ievels 4–7   |
|                                           |                                   |
|                                           |                                   |

| embedded numeric keypad       | illustrated 3–6, 3–11         |
|-------------------------------|-------------------------------|
| 1–19                          | OS loading problems 2–12      |
| expansion cover               | removal 5–8                   |
| illustrated 3–2, 3–8          | spare part numbers 3–7,       |
| location 1–23                 | 3–11, 3–12                    |
| removal 5–11                  | specifications 6–5            |
| external monitor connector    | Hardware Kit                  |
| location 1–17                 | components 3–5                |
| pin assignments A–5           | spare part number 3–5, 3–9    |
| F                             | headphone jack                |
| fan                           | location 1–15                 |
| removal 5–42                  | pin assignments A-6           |
| spare part number 3–5,        | heat sink                     |
| 5–42                          | illustrated 3–4               |
| features 1–10                 | removal 5–20                  |
| feet 5–16                     | spare part number 3–3,        |
| Fn key 1–19                   | 5–20                          |
| front components 1–14         | hinge cover                   |
| function keys 1–19            | illustrated 3–2, 3–8          |
| Future Bay 1–15               | removal 5–29                  |
| Future Bay device             | 1                             |
| illustrated 3–12              | I/O address specifications    |
| removal 5–6                   | 6–14                          |
| spare part numbers 3–7,       | illustrated parts catalog 3–1 |
| 3–12                          | interrupt specifications 6–13 |
| Future Bay release bezel 1–23 | K                             |
| G                             | keyboard                      |
| grounding equipment and       | components 1–18               |
| methods 4–6                   | illustrated 3–2               |
| ш                             | removal 5–19                  |
| H                             | spare part number 3–3,        |
| hard drive                    | 5–19                          |
| bracket 5–9                   | troubleshooting 2–20          |
|                               | Č                             |

| keyboard connector                                                                                                    | modem board                                                                                                    |
|----------------------------------------------------------------------------------------------------|----------------------------------------------------------------------------------------------------|
| location 1–17                                                                                                    | illustrated 3–6                                                                                                    |
| pin assignments A–7                                                                                                    | removal 5–12                                                                                                    |
| keyboard support plate                                                                                                    | spare part number 3–7,                                                                                                    |
| illustrated 3–2, 3–9                                                                                                    | 5–12                                                                                                    |
| removal 5–39                                                                                                    | modem cable                                                                                                    |
| spare part number 5–39                                                                                                    | illustrated 3–10                                                                                                    |
| I .                                                                                                    | removal 5–48                                                                                                    |
| labels area 1–23                                                                                                    | modem jack, pin assignments                                                                                                    |
| LED cover                                                                                                    | A-2                                                                                                    |
| illustrated 3–2                                                                                                    | modem, troubleshooting 2–22                                                                                                    |
| removal 5–17                                                                                                    | monitor connector                                                                                                    |
| spare part number 3–3,                                                                                                    | location 1–17                                                                                                    |
| 5–17                                                                                                    | pin assignments A–5                                                                                                    |
| left side components 1–16                                                                                                    | mouse connector                                                                                                    |
| lock 1–19                                                                                                    | location 1–17                                                                                                    |
|                                                                                                    | pin assignments A–7                                                                                                    |
| Logo Kif spare part number                                                                                                    | F                                                                                                    |
| Logo Kit, spare part number 3–14                                                                                                    | N                                                                                                    |
| 3–14                                                                                                    | N                                                                                                    |
| 3–14<br><b>M</b>                                                                                                    | N network, troubleshooting 2–22                                                                                                    |
| 3–14  M mass storage devices 3–11                                                                                                    | N network, troubleshooting 2–22 nonfunctioning device,                                                                                                    |
| 3–14  M mass storage devices 3–11 memory expansion board                                                                                                    | N network, troubleshooting 2–22 nonfunctioning device, troubleshooting 2–10, 2–19                                                                                                    |
| 3–14  M mass storage devices 3–11 memory expansion board illustrated 3–6                                                                                                    | N<br>network, troubleshooting 2–22<br>nonfunctioning device,<br>troubleshooting 2–10, 2–19<br>numeric keypad 1–19                                                                                                    |
| 3–14  M mass storage devices 3–11 memory expansion board illustrated 3–6 removal 5–10                                                                                                    | N network, troubleshooting 2–22 nonfunctioning device, troubleshooting 2–10, 2–19 numeric keypad 1–19 numeric lock key 1–19                                                                                                    |
| 3–14  M mass storage devices 3–11 memory expansion board illustrated 3–6 removal 5–10 spare part numbers 3–7,                                                                                 | N network, troubleshooting 2–22 nonfunctioning device, troubleshooting 2–10, 2–19 numeric keypad 1–19 numeric lock key 1–19 numeric lock light 1–21                                                                                                   |
| 3–14  M mass storage devices 3–11 memory expansion board illustrated 3–6 removal 5–10 spare part numbers 3–7, 5–10                                                                            | N network, troubleshooting 2–22 nonfunctioning device, troubleshooting 2–10, 2–19 numeric keypad 1–19 numeric lock key 1–19 numeric lock light 1–21 O                                                                                                 |
| 3–14  M mass storage devices 3–11 memory expansion board illustrated 3–6 removal 5–10 spare part numbers 3–7, 5–10 memory map specifications                                                  | N network, troubleshooting 2–22 nonfunctioning device, troubleshooting 2–10, 2–19 numeric keypad 1–19 numeric lock key 1–19 numeric lock light 1–21  O operating system loading,                                                                      |
| 3–14  M mass storage devices 3–11 memory expansion board illustrated 3–6 removal 5–10 spare part numbers 3–7, 5–10 memory map specifications 6–17                                             | N network, troubleshooting 2–22 nonfunctioning device, troubleshooting 2–10, 2–19 numeric keypad 1–19 numeric lock key 1–19 numeric lock light 1–21  O operating system loading, troubleshooting 2–11                                                 |
| 3–14  M mass storage devices 3–11 memory expansion board illustrated 3–6 removal 5–10 spare part numbers 3–7, 5–10 memory map specifications 6–17 microphone jack                             | N network, troubleshooting 2–22 nonfunctioning device, troubleshooting 2–10, 2–19 numeric keypad 1–19 numeric lock key 1–19 numeric lock light 1–21  O operating system loading, troubleshooting 2–11 optical drive                                   |
| M mass storage devices 3–11 memory expansion board illustrated 3–6 removal 5–10 spare part numbers 3–7, 5–10 memory map specifications 6–17 microphone jack location 1–15                     | N network, troubleshooting 2–22 nonfunctioning device, troubleshooting 2–10, 2–19 numeric keypad 1–19 numeric lock key 1–19 numeric lock light 1–21  O operating system loading, troubleshooting 2–11 optical drive removal 5–7                       |
| M mass storage devices 3–11 memory expansion board illustrated 3–6 removal 5–10 spare part numbers 3–7, 5–10 memory map specifications 6–17 microphone jack location 1–15 pin assignments A–6 | network, troubleshooting 2–22 nonfunctioning device, troubleshooting 2–10, 2–19 numeric keypad 1–19 numeric lock key 1–19 numeric lock light 1–21  O  operating system loading, troubleshooting 2–11 optical drive removal 5–7 spare part numbers 3–5 |
| M mass storage devices 3–11 memory expansion board illustrated 3–6 removal 5–10 spare part numbers 3–7, 5–10 memory map specifications 6–17 microphone jack location 1–15                     | N network, troubleshooting 2–22 nonfunctioning device, troubleshooting 2–10, 2–19 numeric keypad 1–19 numeric lock key 1–19 numeric lock light 1–21  O operating system loading, troubleshooting 2–11 optical drive removal 5–7                       |

| P                           | processor                     |
|-----------------------------|-------------------------------|
| packing precautions 4–4     | illustrated 3–4               |
| parallel connector          | removal 5–22                  |
| location 1–17               | spare part numbers 3–3,       |
| pin assignments A-4         | 5–22                          |
| parts catalog 3–1           | R                             |
| password, clearing 1–12     | real time clock (RTC) battery |
| PC Card components          | illustrated 3–4               |
| assembly                    | removal 5–24                  |
| illustrated 3–4             | spare part number 3–3,        |
| removal 5–32                | 5–24                          |
| spare part number 3–5,      | rear panel components 1–16    |
| 5–32                        | removal                       |
| assembly shield             | preliminaries 4–1             |
| illustrated 3–2, 3–9        | procedures 5–1                |
| removal 5–34                | replacement                   |
| eject button 1–17           | preliminaries 4–1             |
| slot 1–17                   | procedures 5–1                |
| space saver 3–2, 3–8        | right side components 1–14    |
| PhoenixBIOS Setup Utility   | RJ-11 jack                    |
| 2–1                         | location 1–16                 |
| plastic parts 4–2           | pin assignments A–2           |
| Plastics Kit                | RJ-45 jack                    |
| components 3–3              | location 1–16                 |
| spare part number 3–3, 3–8  | pin assignments A–1           |
| pointing device,            | -                             |
| troubleshooting 2–21        | S                             |
| Port Replicator, spare part | Screw Kit, spare part number  |
| number 3–14                 | 3–14                          |
| power button 1–21           | scroll lock light 1–21        |
| power cord, spare part      | security cable slot 1–17      |
| numbers 3–14                | serial number 3–1, 5–2        |
| power light 1–20            | service considerations 4–2    |
| power management features   | speaker assembly, removal     |
| 1–13                        | 5–40                          |
| power, troubleshooting 2–4  |                               |

| speaker jack                   | Т                            |
|--------------------------------|------------------------------|
| location 1–15                  | tilt feet 1–22               |
| pin assignments A–6            | tools required 4–1           |
| specifications                 | top components 1–20          |
| AC adapter 6–11                | top cover                    |
| battery 6–11                   | illustrated 3–2              |
| CD-ROM drive 6–8               | removal 5–30                 |
| CD-RW drive 6–10               | spare part number 3–3,       |
| computer 6–1                   | 5–30                         |
| diskette drive 6–7             | TouchPad 1-21                |
| display 6–3, 6–4               | TouchPad buttons 1–21        |
| DMA 6-12                       | transporting precautions 4-4 |
| DVD-ROM drive 6–9              | troubleshooting              |
| hard drive 6–5                 | audio 2–17                   |
| I/O addresses 6–14             | docking station 2–10         |
| interrupts 6–13                | flowcharts 2–2               |
| memory map 6-17                | keyboard 2–20                |
| static shielding materials 4–7 | modem 2–22                   |
| stereo speakers 1–14, 1–21     | network 2–22                 |
| S-video connector              | nonfunctioning device        |
| location 1–16                  | 2–10, 2–19                   |
| pin assignments A–3            | operating system loading     |
| system board                   | 2–11                         |
| illustrated 3–4                | overview 2–1                 |
| removal 5–44                   | pointing device 2–21         |
| spare part number 3–5,         | power 2–4                    |
| 5–44                           | video 2–8                    |
| system memory map 6–17         | U                            |
|                                | universal serial bus (USB)   |
|                                | connector                    |
|                                | location 1-17                |
|                                | pin assignments A-2          |

### V

vents 1–16, 1–22 VGA chip EMI shield illustrated 3–2, 3–9 removal 5–46 video memory board illustrated 3–6 removal 5–14 spare part numbers 3–7, 5–14 video troubleshooting 2–8 volume control buttons 1–21

#### W

Windows application key 1–19 Windows logo keys 1–19 workstation precautions 4–5